**[1] Oracle® Communications Unified Inventory Management** API Overview Release 7.3.5 **E80310-01** 

February 2017

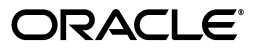

Oracle Communications Unified Inventory Management API Overview, Release 7.3.5

E80310-01

Copyright © 2013, 2017, Oracle and/or its affiliates. All rights reserved.

This software and related documentation are provided under a license agreement containing restrictions on use and disclosure and are protected by intellectual property laws. Except as expressly permitted in your license agreement or allowed by law, you may not use, copy, reproduce, translate, broadcast, modify, license, transmit, distribute, exhibit, perform, publish, or display any part, in any form, or by any means. Reverse engineering, disassembly, or decompilation of this software, unless required by law for interoperability, is prohibited.

The information contained herein is subject to change without notice and is not warranted to be error-free. If you find any errors, please report them to us in writing.

If this is software or related documentation that is delivered to the U.S. Government or anyone licensing it on behalf of the U.S. Government, then the following notice is applicable:

U.S. GOVERNMENT END USERS: Oracle programs, including any operating system, integrated software, any programs installed on the hardware, and/or documentation, delivered to U.S. Government end users are "commercial computer software" pursuant to the applicable Federal Acquisition Regulation and agency-specific supplemental regulations. As such, use, duplication, disclosure, modification, and adaptation of the programs, including any operating system, integrated software, any programs installed on the hardware, and/or documentation, shall be subject to license terms and license restrictions applicable to the programs. No other rights are granted to the U.S. Government.

This software or hardware is developed for general use in a variety of information management applications. It is not developed or intended for use in any inherently dangerous applications, including applications that may create a risk of personal injury. If you use this software or hardware in dangerous applications, then you shall be responsible to take all appropriate fail-safe, backup, redundancy, and other measures to ensure its safe use. Oracle Corporation and its affiliates disclaim any liability for any damages caused by use of this software or hardware in dangerous applications.

Oracle and Java are registered trademarks of Oracle and/or its affiliates. Other names may be trademarks of their respective owners.

Intel and Intel Xeon are trademarks or registered trademarks of Intel Corporation. All SPARC trademarks are used under license and are trademarks or registered trademarks of SPARC International, Inc. AMD, Opteron, the AMD logo, and the AMD Opteron logo are trademarks or registered trademarks of Advanced Micro Devices. UNIX is a registered trademark of The Open Group.

This software or hardware and documentation may provide access to or information about content, products, and services from third parties. Oracle Corporation and its affiliates are not responsible for and expressly disclaim all warranties of any kind with respect to third-party content, products, and services unless otherwise set forth in an applicable agreement between you and Oracle. Oracle Corporation and its affiliates will not be responsible for any loss, costs, or damages incurred due to your access to or use of third-party content, products, or services, except as set forth in an applicable agreement between you and Oracle.

## **Contents**

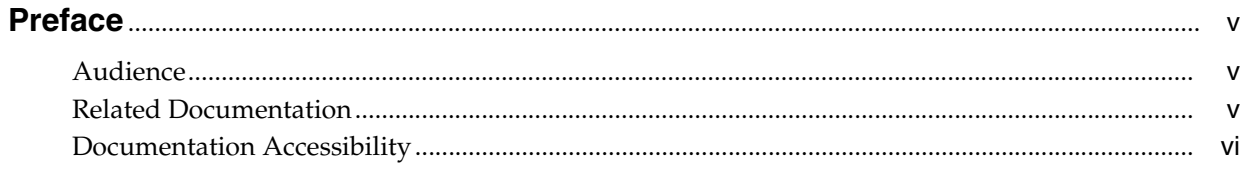

## 1 Overview

## 2 Working with Transactions, Exceptions, and Logging

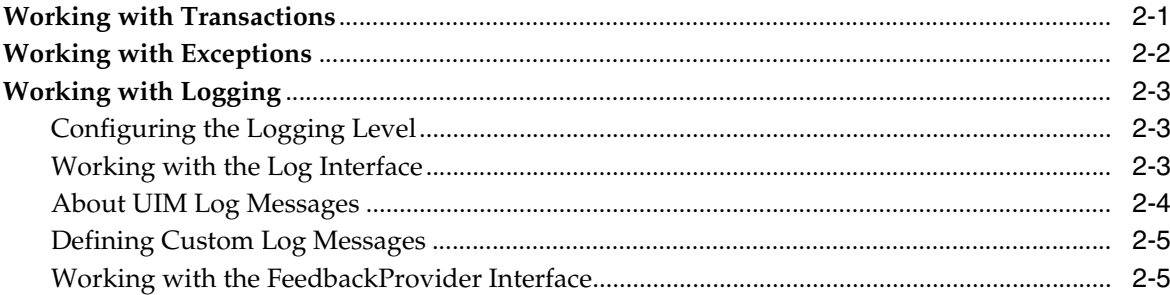

## 3 Implementing a Generic Service Fulfillment Scenario

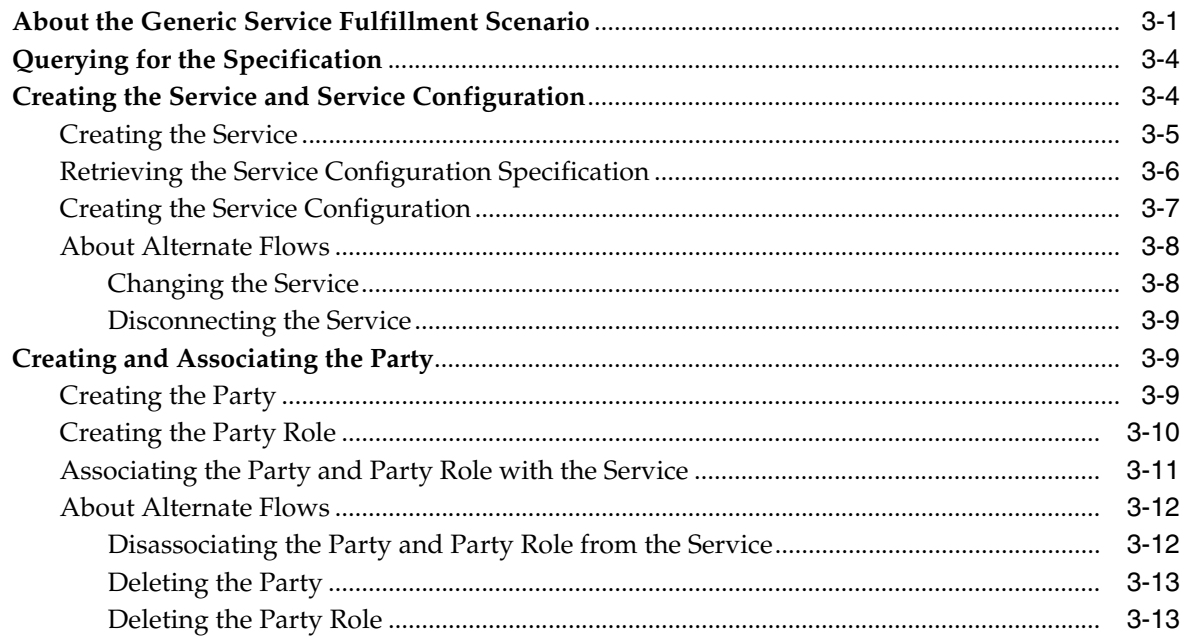

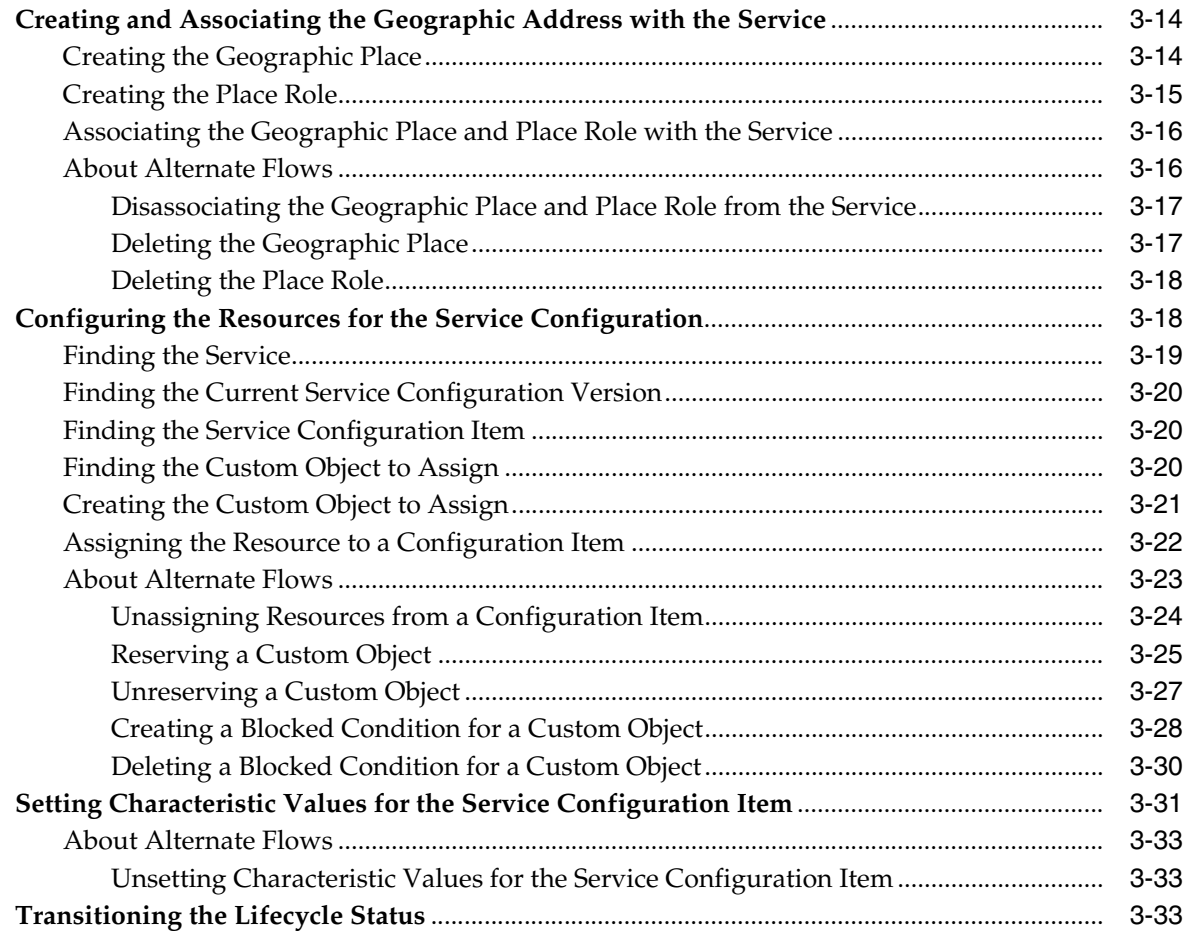

## **[4 Implementing a Channelized Connectivity Enablement Scenario](#page-48-0)**

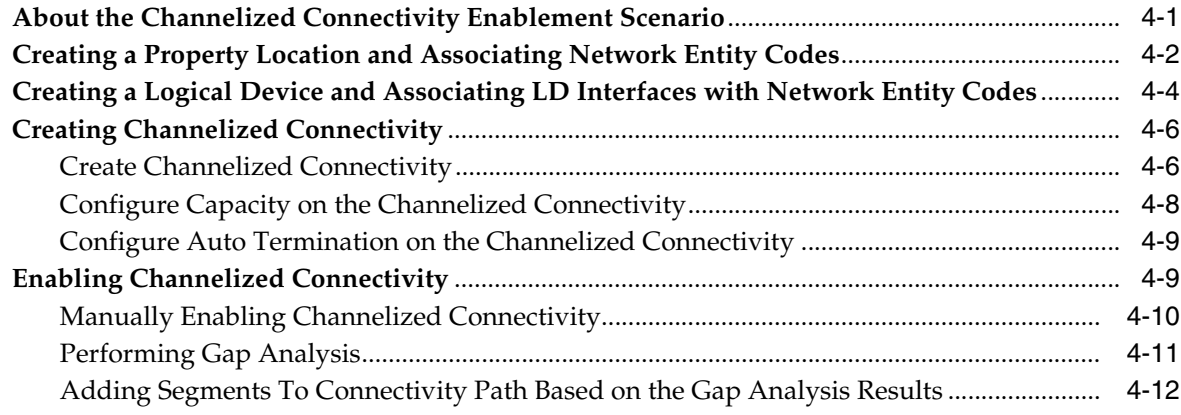

### **[A UIM Entity Managers](#page-62-0)**

## **[B Network Service Orchestration Java Managers](#page-68-0)**

## **[C Common Utility Code Examples](#page-72-0)**

## **Preface**

<span id="page-4-0"></span>This guide explains how to extend Oracle Communications Unified Inventory Management (UIM) through standard Java practices using Oracle Communications Design Studio, which is an Eclipse-based integrated development environment. This guide includes references to both applications, and often directs the reader to see the Design Studio Help and the UIM Help for instructions on how to perform specific tasks. This guide also includes information about the Network System Orchestration Java Managers. Similar to extending UIM and using the UIM APIs, the information in this guide applies to extending the Network Service Orchestration functionality as well.

This guide should be read after reading *UIM Concepts*, because this guide assumes that the reader has a conceptual understanding of UIM. This guide should be read from start to finish because the information presented in a chapter often builds upon information presented in a preceding chapter.

This guide includes examples of typical development code used in given situations. The guidelines and examples may not be applicable in every situation.

## <span id="page-4-1"></span>**Audience**

This guide is intended for developers who implement code to extend UIM. The developers should have a good working knowledge of XML and Java development and, in particular, JPA, standard Java practices, and J2EE principles.

### <span id="page-4-2"></span>**Related Documentation**

For more information, see the following documents in the Oracle Communications Unified Inventory Management documentation set:

- *UIM Installation Guide: Describes the requirements for installing UIM, installation* procedures, and postinstallation tasks.
- *UIM System Administrator's Guide*: Describes administrative tasks such as working with cartridges and cartridge packs, maintaining security, managing the database, configuring Oracle Map Viewer, and troubleshooting.
- *UIM Security Guide*: Provides guidelines and recommendations for setting up UIM in a secure configuration.
- *UIM Concepts*: Provides an overview of important concepts and an introduction to using both UIM and Design Studio.
- **IIM Developer's Guide: Explains how to customize and extend many aspects of** UIM, including the data model, life-cycle management, topology, security, rulesets, user interface, and localization.
- *UIM Web Services Developer's Guide*: Describes the UIM Service Fulfillment Web Service operations and how to use them, and describes how to create custom web services.
- *UIM Information Model Reference: Describes the UIM information model entities* and data attributes, and explains patterns that are common across all entities. This is available on the Oracle Software Delivery Cloud under "Oracle Communications Unified Inventory Management Developer Documentation."
- **Oracle Communications Information Model Reference: Describes the Oracle** Communications information model entities and data attributes, and explains patterns that are common across all entities. The information described in this reference is common across all Oracle Communications products. This is available on the Oracle Software Delivery Cloud under "Oracle Communications Unified Inventory Management Developer Documentation."
- *UIM Cartridge Guide*: Provides information about how you use cartridges and cartridge packs with UIM. Describes the content of the base cartridges.
- *Network Service Orchestration Implementation Guide*: Provides information about the Network System Orchestration functional module and includes how to you install, use, and extend this functionality. This guide also provides reference information for the Network Service Orchestration RESTful APIs.

For step-by-step instructions for performing tasks, log in to each application to see the following:

- Design Studio Help: Provides step-by-step instructions for tasks you perform in Design Studio.
- UIM Help: Provides step-by-step instructions for tasks you perform in UIM.

## <span id="page-5-0"></span>**Documentation Accessibility**

For information about Oracle's commitment to accessibility, visit the Oracle Accessibility Program website at http://www.oracle.com/pls/topic/lookup?ctx=acc&id=docacc.

#### **Access to Oracle Support**

Oracle customers that have purchased support have access to electronic support through My Oracle Support. For information, visit http://www.oracle.com/pls/topic/lookup?ctx=acc&id=info or visit

http://www.oracle.com/pls/topic/lookup?ctx=acc&id=trs if you are hearing impaired.

# **1 Overview**

<span id="page-6-0"></span>This document provides information that you can use when working with the Oracle Communications Unified Inventory Management (UIM) application program interfaces (APIs). This document also provides information that you can use when working with Oracle Communications Network System Orchestration Java Manager APIs which are also UIM APIs. The UIM APIs can be extended through custom code. The APIs, or extended APIs, can be called from various places, such as from custom rulesets, custom web services, or customized portions of the user interface (UI).

This document provides information on common things you need to do when working with any of the UIM APIs, such as working with transactions, handling errors, and logging messages. This information is described in [Chapter 2, "Working](#page-8-2)  [with Transactions, Exceptions, and Logging"](#page-8-2).

The bulk of this document is an overview of numerous UIM APIs, which were specifically selected to describe API usage patterns and best practices for implementing common business scenarios. Code samples are provided to show correct usage of the APIs and expectations of implementing the APIs. This information is described in [Chapter 3, "Implementing a Generic Service Fulfillment Scenario"](#page-14-2) and [Chapter 4, "Implementing a Channelized Connectivity Enablement Scenario".](#page-48-2)

Lastly, this document provides a listing of the following:

- UIM entity manager classes
- Network Service Orchestration Java managers
- Code examples for common utility methods

This information is described in [Appendix A, "UIM Entity Managers",](#page-62-1) [Appendix B,](#page-68-1)  ["Network Service Orchestration Java Managers"](#page-68-1) and [Appendix C, "Common Utility](#page-72-1)  [Code Examples".](#page-72-1)

This document does not cover detailed Javadoc information, nor does it cover model and domain information provided in other UIM documentation. This document assumes that you are familiar with UIM functionality, and are planning to extend UIM functionality by implementing a custom solution based on information provided in *UIM Developer's Guide* or *Network Service Orchestration Implementation Guide*.

## <span id="page-8-2"></span><span id="page-8-0"></span>**Working with Transactions, Exceptions, and Logging**

This chapter describes working with transactions, exceptions, and logging. You can use this information when working with all UIM APIs because all APIs must be called from within a transaction, and the calling code must handle exceptions and log any errors.

See the UIM Javadoc for detailed information about API methods, such as the exception thrown by each method.

## <span id="page-8-1"></span>**Working with Transactions**

This section describes handling transactions when calling APIs. A standard transaction flow typically includes:

- Starting a transaction
- Calling an API
- Determining if an error occurred
- Performing a commit or rollback of the transaction based on whether an error occurred

[Example 2–1](#page-8-3) shows a custom method that calls a manager API within a transaction:

#### <span id="page-8-3"></span>*Example 2–1 Call to an API from within a Transaction*

```
public void sampleCallAPI()
{
     UserEnvironment ue = null;
     UserTransaction ut null; 
     try {
         // Step 1: Begin a User Environment and Transaction
        ue = startUserEnvironment(); /* see appendix */ ut = PersistenceHelper.makePersistenceManager().getTransaction();
         ut.begin();
         // Step 2: Call the API
         PlaceManager mgr = PersistenceHelper.makePlaceManager();
         List<PlaceSpecification> list = mgr.getAllPlaceSpecs();
         // Do something with the list...
     }
     catch (Throwable t) {
        // Step 3: Handle Exception
         try {
```

```
 if (t instanceof ValidationException)
                 // Do something with the Exception, such as print it.
                 System.out.println("Method call returned validation exception.");
         }
         catch (Exception ignore) {}
     }
     finally {
         // Step 4: Commit or Rollback Transaction
         commitOrRollback(ut); /* see appendix */
         // Step 5: End User Environment
         if (ue != null)
             endUserEnvironment(ue); /* see appendix */
    }
}
```
When managing transactions and calling APIs from within a transaction, consider the following:

- A commit is usually needed between separate groups of API calls that are making updates to the database. The group of APIs is called for an atomic and complete set of operations.
- A rollback is needed when any error occurs.
- Ensure the API call is made within the correct context of **live** or **business interaction**.
- Ensure the User Environment is started before the transaction, and is ended within the **finally** block.

## <span id="page-9-0"></span>**Working with Exceptions**

This section describes the exceptions that the UIM APIs can throw. The EntityManager API methods typically throw a ValidationException when a validation error is encountered. However, other exceptions can also be thrown. [Table 2–1](#page-9-1) describes all of the UIM Exceptions that can be thrown, including the ValidationException.

| <b>Exception</b>                        | <b>Extends</b>      | <b>Description</b>                                                                                                    |
|-----------------------------------------|---------------------|----------------------------------------------------------------------------------------------------|
| ValidationException                     | InventoryException  | This exception is widely used and represents all<br>variations of business validation exceptional<br>conditions.                                                                        |
| TransientObjectException                | ValidationException | This exception is thrown by manager methods if an<br>object is passed into a method in a transient state.                                                                               |
| ReadOnlyEntityException                 | RuntimeException    | This exception is thrown when a read-only entity is<br>updated or deleted. A read-only entity can be an<br>entity that is in a queued/planned object state.                             |
| InventoryException                      | Exception           | This exception is the Base Inventory Exception and<br>other exceptions extend it.                                                                                                    |
| InvalidBusinessInteraction<br>Exception | RuntimeException    | This exception is thrown when the caller attempts to<br>perform an operation against an entity under a<br>BusinessInteraction with an invalid status such as<br>completed or cancelled. |

<span id="page-9-1"></span>*Table 2–1 Exception Descriptions*

| <b>Exception</b>                               | <b>Extends</b>      | <b>Description</b>                                                                                                    |
|------------------------------------------------|---------------------|----------------------------------------------------------------------------------------------------|
| DeletedObjectException                         | ValidationException | This exception is thrown by manager methods if an<br>object is passed into a method in a deleted state.                                                                                                    |
| BusinessInteraction<br>DisassociationException | ValidationException | This exception is thrown when the manager method<br>is attempting to alter a Business Interaction or<br>Business Interaction Item and the Business<br>Interaction validation determines it is not allowed. |
| BusinessInteraction<br>CompleteException       | ValidationException | This exception is thrown when the manager method<br>is attempting to complete a Business Interaction and<br>the validation determines it is not allowed.                                                   |

*Table 2–1 (Cont.) Exception Descriptions*

## <span id="page-10-0"></span>**Working with Logging**

This section describes logging messages (informational, warning, and debug messages). This section also describes detecting what messages were logged during an API call, which is helpful when trying to determine the success or failure of an API call.

See *UIM System Administrator's Guide* for information on configuring UIM logging, including changing the logging level.

#### <span id="page-10-1"></span>**Configuring the Logging Level**

The logging level, which is the amount of logging output to the log files from UIM API calls, is determined by the values configured in the *UIM\_ Home***/config/loggingconfig.xml** file.

[Example 2–2](#page-10-3) shows an entry from the **loggingconfig.xml** file. This entry results in any debug messages (through log.debug) existing in the code to be output to the log file when the class exists in the specified package:

#### <span id="page-10-3"></span>*Example 2–2 Entry from loggingconfig.xml*

```
<Logger name="oracle.communications.inventory.extensibility" additivity="false">
     <level="debug" />
     <AppenderRef ref="stdout"/>
     <AppenderRef ref="rollingFile"/>
</Logger>
```
#### <span id="page-10-2"></span>**Working with the Log Interface**

The Log interface is located in the package:

oracle.communications.inventory.api.framework.logging

The Log interface provides the ability for an API, or custom code calling an API, to log errors, throw exceptions, and log informational, warning, or debug messages.

[Table 2–2](#page-11-1) lists the items that can be requested of the Log interface. See the UIM Javadoc for information regarding the specific parameters of each method.

| <b>Description</b>           | <b>Method to Use</b>  | <b>Throws Exception</b>                                                  | <b>Checked with Method on</b><br><b>FeedbackProvider</b> |
|------------------------------|-----------------------|--------------------------------------------------------------------------|----------------------------------------------------------|
| <b>Fatal Exception</b>       | fatal()               | LogFatalException                                                        | getFatals()                                              |
| Validation Exception         | validationException() | ValidationException or the<br>exception type provided on<br>method input | getErrors()<br>hasMessages()                             |
| Validation Error             | validationError()     | Currently does not throw a<br>ValidationException                        | getErrors()<br>hasMessages()                             |
| <b>Warning Message</b>       | warn()                | Not applicable                                                           | getWarnings()<br>hasMessages()                           |
| <b>Informational Message</b> | info()                | Not applicable                                                           | getNotes()<br>hasMessages()                              |
| Debug Message                | debug()               | Not applicable                                                           | getDebugs()                                              |

<span id="page-11-1"></span>*Table 2–2 Log Interface Description*

When calling an API method, additional errors may be thrown. For example, a custom ruleset that calls an API method may throw additional log messages that the developer wants to include in the log file. [Example 2–3](#page-11-2) shows custom code that adds additional log messages to the log file by calling the Log interface to log an informational message and a debug message:

#### <span id="page-11-2"></span>*Example 2–3 Using the Log Interface*

```
import oracle.communications.inventory.api.framework.logging.Log;
import oracle.communications.inventory.api.framework.logging.LogFactory;
protected Log log;
```

```
public void testLog() 
{
     this.log = LogFactory.getLog(this.getClass());
     this.log.validationError("service.findServiceError", service.getId());
     if (this.log.isInfoEnabled())
         this.log.info ("", "This is an informational message");
     if (this.log.isDebugEnabled())
         this.log.debug ("", "This is a debug message.");
```
#### <span id="page-11-0"></span>**About UIM Log Messages**

}

Messages logged by UIM APIs are defined in several \***.properties** files, per domain. For example, the **service.properties** file defines the messages for the service domain, and the **equipment.properties** file defines the messages for the equipment domain. All message-specific \***.properties** files are located in the *UIM\_ Home***/config/resources/logging** directory.

Several of methods on the Log interface define an input parameter of a String key for an error message. These unique keys, along with a corresponding error message String, are defined in the message-specific \***.properties** files. [Example 2–4](#page-12-2) shows a single message entry from the **servce.properties** file:

#### <span id="page-12-2"></span>*Example 2–4 Message Entry from service.properties*

service.findServiceError.id=110311 service.findServiceError=Error finding service with id {0}.

The numbers within the braces are parameter values passed in as arguments to the method call.

#### <span id="page-12-0"></span>**Defining Custom Log Messages**

You can define custom log messages in the *UIM\_Home***/config/resources/logging /\*.properties** files by adding a unique key and corresponding message. The key must be unique across all \***.properties** files in this directory, and across any \***.properties** files contained in any installed cartridges.

#### <span id="page-12-1"></span>**Working with the FeedbackProvider Interface**

The FeedbackProvider interface is located in the package:

oracle.communications.inventory.api.framework.logging

After calling an API, the code must determine what messages have been logged. The FeedbackProvider interface provides the ability for an API, or custom code calling an API, to interrogate what has occurred. [Example 2–5](#page-12-3) shows code that checks to see if an error has been logged, and then prints the error:

#### *Example 2–5 Using the FeedbackProvider Interface*

```
public void sampleCallAPIWithFeedbackProvider() 
{ 
     UserEnvironment ue = null;
     UserTransaction ut = null;
     try {
         // Step 1: Begin a User Environment and Transaction
         // Step 2: Call the API 
         if (!hasErrors()) /* see appendix */
             ut.commit();
         else {
             ut.rollback(); 
             List<FeedbackMessage> errors =
             ue.getFeedbackProvider().getErrors();
             for ( java.util.Iterator iter = errors.iterator(); iter.hasNext(); ) 
\{FeedbackMessage error = (FeedbackMessage)iter.next();
                 System.out.println("Error occurred: " + error.getMessage());
             }
         }
     }
     catch (Throwable t)
     {
         // Step 3: Handle Exception
     }
     finally
     {
         // Step 4: Commit or Rollback Transaction 
         // Step 5: End User Environment 
     }
}
```
## <span id="page-14-2"></span><span id="page-14-0"></span>**Implementing a Generic Service Fulfillment Scenario**

This chapter describes implementing a generic service fulfillment scenario using various Oracle Communications Unified Inventory Management (UIM) application program interfaces (APIs). You can use this information to gain a better understanding of how the UIM APIs can be used to implement any service scenario.

## <span id="page-14-1"></span>**About the Generic Service Fulfillment Scenario**

The generic service fulfillment scenario is a Service entity with a single Custom Object resource assignment. The example Service entity is simplified, but the API descriptions are applicable and extensible to other types of services with various types of resource assignments.

[Figure 3–1](#page-15-0) shows the process flow for a generic service fulfillment scenario:

<span id="page-15-0"></span>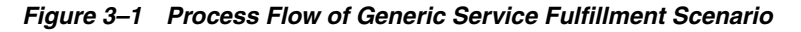

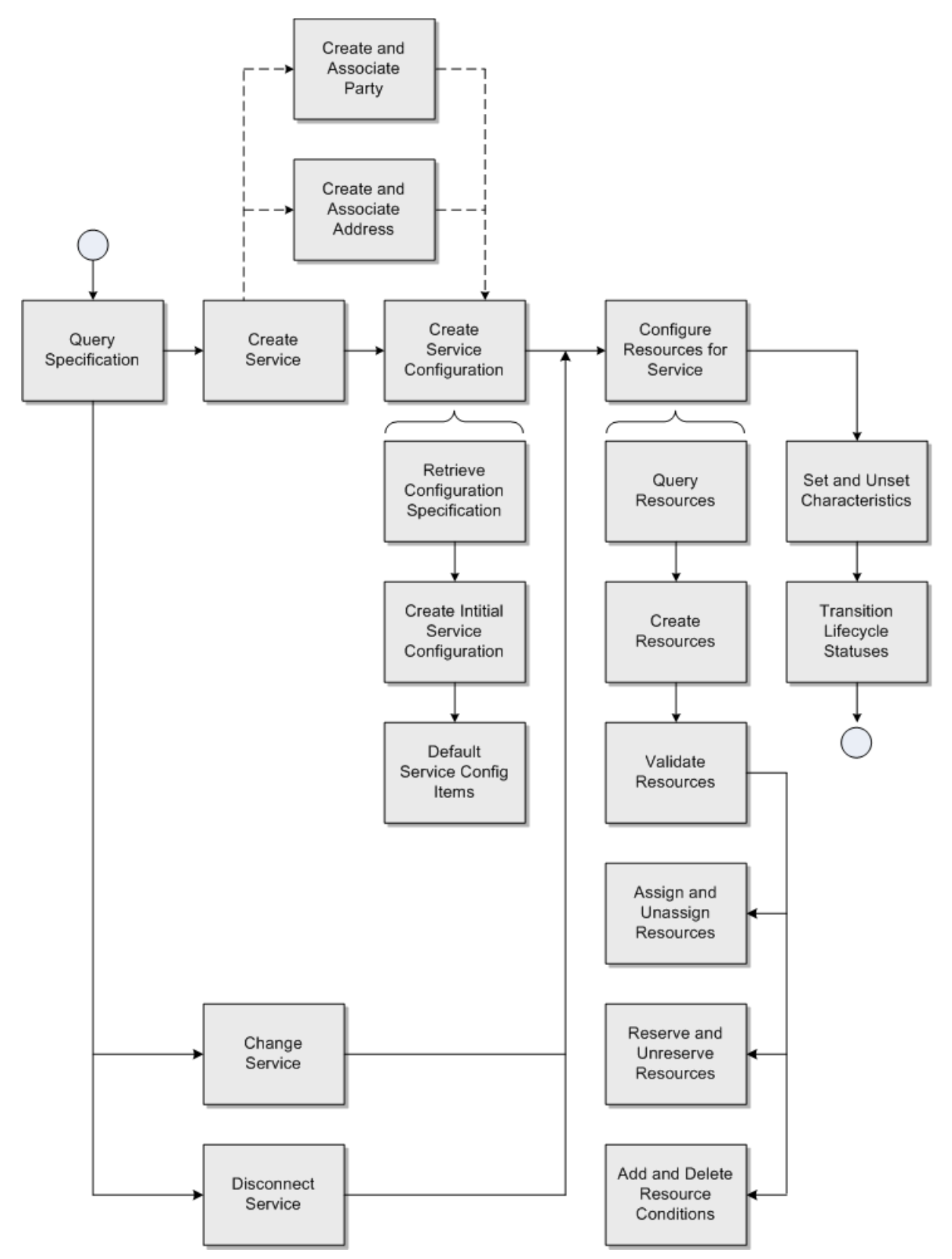

The process flow begins with querying for the service specification, which is used in subsequent steps in the process flow, such as creating the Service and searching for resources.

The process flow continues with creating the service, based upon the retrieved service specification.

Next is creating the service configuration, which involves querying for the service configuration specification, creating the service configuration based upon the retrieved service configuration specification, and any creating default service configuration items.

The process flow continues with the optional steps of creating additional entities, such as Party and Geographic Address (a concrete Geographic Place entity representing a Service Address). These entities are created and associated to the Service with specific inventory roles.

Next in the process flow is configuring the resources for the service (resource management), which involves querying for resources based on specific criteria using core API searches or using custom searches. For example, you can call an API directly to search for a Custom Object by ID, or you can call a custom API to search for a Custom Object by its association to an Inventory Group or association to another Custom Object. You can also create resources for immediate assignment to the service. The main goal of resource management is to retrieve and validate the correct resources for assignment to the service. However, you can also manage the resources with alternate flows, such as creating reservations and conditions. Assignments, reservations, and conditions are the main consumption concepts for a given resource.

In addition to resource assignments, the service and service configuration also have characteristic values. These values are used to setup and configure the service instance.

After the service has been configured through resource and characteristic value assignments, the process flow continues with transitioning the lifecycle status of various entities. APIs are presented to show the transition of the statuses, and how the statuses are managed within the core API functionality.

The process flow shown in [Figure 3–1](#page-15-0) shows the initial creation of the service, and also shows other scenarios, such as changing the service configuration and disconnecting the service. These additional scenarios are also described.

Now that you have a high-level understanding of the generic service fulfillment process flow, each part of the process flow is further described in the following sections. Each section includes information about the specific UIM APIs used to perform each step and possible alternate flows of each step. Example code is also included for each step.

- [Querying for the Specification](#page-17-0)
- [Creating the Service and Service Configuration](#page-17-1)
- [Creating and Associating the Party](#page-22-1)
- [Creating and Associating the Geographic Address with the Service](#page-27-0)
- [Configuring the Resources for the Service Configuration](#page-31-1)
- [Setting Characteristic Values for the Service Configuration Item](#page-44-0)
- **[Transitioning the Lifecycle Status](#page-46-2)**

## <span id="page-17-2"></span><span id="page-17-0"></span>**Querying for the Specification**

This section describes the UIM API method used to query for the service specification. The retrieved service specification will later be used to create the service.

[Table 3–1](#page-17-2) and example code provide information about using the API method.

| Topic                 | <b>Information</b>                                                                                                    |
|-----------------------|----------------------------------------------------------------------------------------------------|
| Name                  | SpecManager.findSpecifications                                                                                                    |
| Description           | This method retrieves specifications based on input criteria.                                                                                                    |
| <b>Pre-Condition</b>  | The service specification already exists.                                                                                                    |
| <b>Internal Logic</b> | The database is queried for specifications meeting the input criteria.<br>Specifications matching the criteria are returned.                                                                                                    |
| Post-Condition        | The desired service specification has been retrieved.                                                                                                    |
| <b>Extensions</b>     | Not applicable                                                                                                    |
| <b>Tips</b>           | If a list of specifications is returned, the list will need to be iterated to<br>select the desired specification to be used to create the service.                                                                                                    |
|                       | Set the SpecSearchCriteria.setValidSpecsOnly (true) to instruct the<br>find method to only return active specifications.                                                                                                    |
|                       | Set the SpecSearchCriteria.setSpecClass (ServiceSpecification.class) to<br>instruct the find method to only return service specifications.                                                                                                    |
|                       | Additional criteria, such as name, may also be set to further constrain<br>the list of service specifications returned by the find method.                                                                                                    |
|                       | This method is applicable for retrieving other types of specifications<br>by supplying the correct Specification class as the query parameter.<br>For example, it can be used to retrieve a CustomObject specification to<br>be used later for resource query or creation. |

*Table 3–1 Querying for the Specification*

#### *Example 3–1 Querying for the Specification*

```
Specification spec = null;
SpecManager specMgr = PersistenceHelper.makeSpecManager();
SpecSearchCriteria criteria = specMgr.makeSpecSearchCriteria(); 
CriteriaItem critSpecName = criteria.makeCriteriaItem();
critSpecName.setValue(specName);
critSpecName.setOperator(CriteriaOperator.EQUALS_IGNORE_CASE);
criteria.setName(critSpecName);
criteria.setSpecClass(ServiceSpecification.class);
List<Specification> specs = specMgr.findSpecifications(criteria);
if (Utils.isEmpty(specs))
{
     /* log error */
}
spec = species.get(0);
```
## <span id="page-17-1"></span>**Creating the Service and Service Configuration**

This section describes the UIM API methods used to create the service and service configuration, and to create default configuration items on the service configuration. The API methods are listed in the order in which they must be called.

[Figure 3–2](#page-18-1) shows the generic service configuration specification used in the generic service fulfillment scenario:

<span id="page-18-1"></span>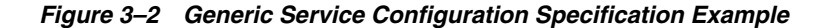

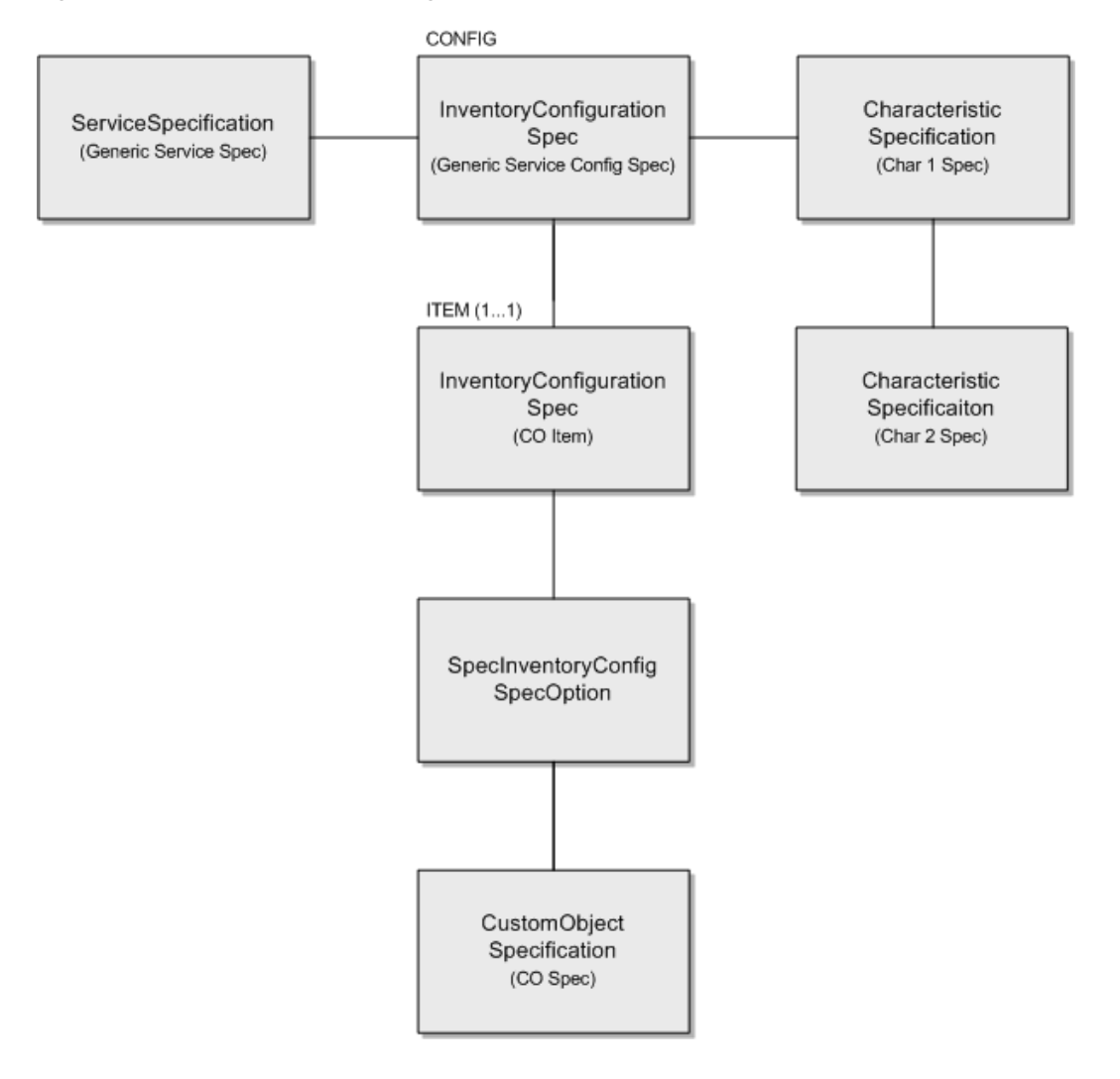

#### <span id="page-18-2"></span><span id="page-18-0"></span>**Creating the Service**

This section describes the UIM API method used to create the service, based upon the retrieved service specification.

[Table 3–2](#page-18-2) and example code provide information about using the API method.

| <b>Topic</b>          | <b>Information</b>                                                                                                    |
|-----------------------|----------------------------------------------------------------------------------------------------|
| Name                  | ServiceManager.createService                                                                                                    |
| Description           | This method creates a service instance built from the input service<br>specification. The service will be populated with the hard facts and<br>characteristics supplied by the caller. |
| <b>Pre-Condition</b>  | A service specification has been selected.                                                                                                    |
| <b>Internal Logic</b> | The service is created using the input service specification.                                                                                                    |

*Table 3–2 Creating the Service*

| <b>Topic</b>          | <b>Information</b>                                                                                                    |
|-----------------------|----------------------------------------------------------------------------------------------------|
| <b>Post-Condition</b> | The service has been created and is in Pending status.                                                                                                    |
| <b>Extensions</b>     | Not applicable                                                                                                    |
| <b>Tips</b>           | The Service startDate and Service name are required attributes. The<br>Service.characteristics can be populated with the desired<br>characteristics. If the service specification is defined with any required<br>characteristics that do not have default values specified, then those<br>characteristic must be set on the service in order for it to be created<br>successfully. |

*Table 3–2 (Cont.) Creating the Service*

#### *Example 3–2 Creating the Service*

```
ServiceManager smgr = PersistenceHelper.makeServiceManager();
Finder f = PersistenceHelper.makeFinder();
Collection<ServiceSpecification> serviceSpecCollection = 
     f.findByName(ServiceSpecification.class,"service_spec");
ServiceSpecification serviceSpec = (ServiceSpecification)
     serviceSpecCollection.iterator().next();
Service serviceModel = smgr.makeService(Service.class);
serviceModel.setName("Service_test22");
serviceModel.setDescription("Service_test22_desc");
serviceModel.setId("Service_test22");
serviceModel.setSpecification(serviceSpec);
Collection<Service> services = new ArrayList<Service>();
services.add(serviceModel);
List<Service> createdServices = smgr.createService(services);
service = createdServices.get(0);
```
#### <span id="page-19-0"></span>**Retrieving the Service Configuration Specification**

This section describes the UIM API method used to retrieve the service configuration specification. The retrieved service configuration specification will later be used to create the service configuration.

[Table 3–3](#page-19-1) and example code provide information about using the API method.

| <b>Topic</b>          | <b>Information</b>                                                                                    |
|-----------------------|----------------------------------------------------------------------------------------------------|
| Name                  | ConfigurationManager.getConfigSpecTypeConfig                                                          |
| Description           | This method retrieves the configuration specifications related to the<br>input service specification. |
| Pre-Condition         | The service specification is associated to one or more configuration<br>specifications.               |
| <b>Internal Logic</b> | The configuration specifications related to the service specification are<br>retrieved and returned.  |
| Post-Condition        | A configuration specification has been selected.                                                      |
| <b>Extensions</b>     | Not applicable                                                                                        |

<span id="page-19-1"></span>*Table 3–3 Retrieving the Service Configuration Specification*

| <b>Topic</b> | <b>Information</b>                                                                                                    |
|--------------|----------------------------------------------------------------------------------------------------|
| <b>Tips</b>  | If a list of specifications is returned, the list will need to be iterated to<br>select the desired specification to be used to create the service<br>configuration. |

*Table 3–3 (Cont.) Retrieving the Service Configuration Specification*

#### *Example 3–3 Retrieving the Service Configuration Specification*

```
ConfigurationManager configurationManager = 
     PersistenceHelper.makeConfigurationManager();
List< InventoryConfigurationSpec > configSpecs = 
     configurationManager.getConfigSpecTypeConfig( serviceSpec, true );
```
return configSpecs;

#### <span id="page-20-1"></span><span id="page-20-0"></span>**Creating the Service Configuration**

This section describes the UIM API method used to create the service configuration, based upon the retrieved service configuration specification.

[Table 3–4](#page-20-1) and example code provide information about using the API method:

| <b>Topic</b>      | <b>Information</b>                                                                                                    |
|-------------------|----------------------------------------------------------------------------------------------------|
| Name              | BaseConfigurationManager.createConfigurationVersion(Configurable<br>configurable, InventoryConfigurationVersion configuration,<br>InventoryConfigurationSpec configSpec) |
| Description       | This method creates a service configuration version and associates it<br>to the service.                                                                                 |
| Pre-Condition     | The service exists with no service configuration versions.                                                                                                    |
| Internal Logic    | Not applicable                                                                                                    |
| Post-Condition    | The first configuration version is created and associated to the service.<br>This method will default the configuration items based on the input<br>configSpec.          |
| <b>Extensions</b> | Not applicable                                                                                                    |
| <b>Tips</b>       | The service, configuration and configSpec parameters are required.                                                                                                    |

*Table 3–4 Creating the Service Configuration*

#### *Example 3–4 Creating the Service Configuration*

```
Finder f = PersistenceHelper.makeFinder();
Collection<Service> serviceCollection = 
     f.findById(Service.class, servId);
Service serv = serviceCollection.iterator().next();
f.reset();
Collection<InventoryConfigurationSpec> invSpecCollection =
     f.findByName(InventoryConfigurationSpec.class,"Serv_Config");
InventoryConfigurationSpec invSpec = 
    invSpecCollection.iterator().next();
BaseConfigurationManager bcd =
     PersistenceHelper.makeConfigurationManager
         (ServiceConfigurationVersion.class);
InventoryConfigurationVersion scv = 
     bcd.makeConfigurationVersion(serv);
scv.setDescription(configId);
```

```
scv.setId(configId);
scv.setName(configId);
scv.setEffDate(new Date());
InventoryConfigurationVersion createdConfig = 
     bcd.createConfigurationVersion(serv, scv,invSpec);
```
#### <span id="page-21-0"></span>**About Alternate Flows**

The generic service fulfillment scenario creates a service and initial service configuration. Alternate flows to this scenario may be to change the service, or to disconnect the service.

The alternate flows described in this section are:

- [Changing the Service](#page-21-1)
- [Disconnecting the Service](#page-22-0)

#### <span id="page-21-1"></span>**Changing the Service**

This section describes the UIM API method used to change an existing service by adding a new service configuration version. The main goal is to create an IN\_ PROGRESS service configuration version so additional resource or characteristic changes can be executed. For example, after creating an initial service configuration version to assign a custom object to a service, a second service configuration version can be created to unassign the custom object previously allocated.

[Table 3–5](#page-21-2) and example code provide information about using the API method.

| <b>Topic</b>          | <b>Information</b>                                                                                                    |
|-----------------------|----------------------------------------------------------------------------------------------------|
| Name                  | BaseConfigurationManager.createConfigurationVersion(Configurable<br>configurable, InventoryConfigurationVersion configuration) |
| Description           | This method creates new configuration version from the most recently<br>completed previous configuration version.              |
| Pre-Condition         | A service with a completed service configuration version must exist.                                                           |
| <b>Internal Logic</b> | Not applicable                                                                                                    |
| Post-Condition        | A service configuration version is created with a status of IN_<br>PROGRESS.                                                   |
| <b>Extensions</b>     | Not applicable                                                                                                    |
| <b>Tips</b>           | The service and configuration parameters are required.                                                                         |

<span id="page-21-2"></span>*Table 3–5 Changing the Service*

#### *Example 3–5 Changing the Service*

```
Finder f = PersistenceHelper.makeFinder();
Collection<Service> serviceCollection = f.findById(Service.class, servId);
Service serv = serviceCollection.iterator().next();
f.reset();
Collection<InventoryConfigurationSpec> invSpecCollection = 
     f.findByName(InventoryConfigurationSpec.class,"Serv_Config");
InventoryConfigurationSpec invSpec = 
     invSpecCollection.iterator().next();
BaseConfigurationManager bcd = 
     PersistenceHelper.makeConfigurationManager(ServiceConfigurationVersion.class);
InventoryConfigurationVersion scv = 
     bcd.makeConfigurationVersion(serv);
scv.setDescription(configId);
```

```
scv.setId(configId); scv.setName(configId);
scv.setEffDate(new Date());
InventoryConfigurationVersion createdConfig = 
    bcd.createConfigurationVersion(serv, scv);
```
#### <span id="page-22-0"></span>**Disconnecting the Service**

This section describes the UIM API method used to disconnect a service when the service is no longer needed.

[Table 3–6](#page-22-3) and example code provide information about using the API method.

| <b>Topic</b>          | <b>Information</b>                                                                                                    |
|-----------------------|----------------------------------------------------------------------------------------------------|
| Name                  | ServiceManager.disconnectService                                                                                                    |
| Description           | This method will transition the state of a service and invoke necessary<br>business logic for the service and configuration version depending on<br>the type of transition initiated. |
| Pre-Condition         | The service exists and there are no configuration versions in a state<br>other than Completed or Cancelled.                                                                           |
| <b>Internal Logic</b> | Not applicable                                                                                                    |
| Post-Condition        | The service has a Pending Disconnect status.                                                                                                    |
|                       | A new configuration version is created and any resources that are<br>currently assigned, are unassigned. The configuration version has an<br>In Progress status.                      |
| <b>Extensions</b>     | Not applicable                                                                                                    |
| <b>Tips</b>           | The business Action to be passed as input to the transition method is<br>ServiceAction.DISCONNECT.                                                                                    |

<span id="page-22-3"></span>*Table 3–6 Disconnecting the Service*

#### *Example 3–6 Disconnecting the Service*

ServiceManager sm = PersistenceHelper.makeServiceManager(); sm.disconnectService(service);

## <span id="page-22-1"></span>**Creating and Associating the Party**

This section describes the UIM API methods used to create a party, create a party role, and associate the party and party role with the service. The API methods are listed in the order in which they must be called.

**Note:** The associations of the party and party role with the service are optional, and can be associated before or after the creation of the initial service configuration. Typically, these types of associations do not change for the service, but alternate flows are presented to show how the associations can be changed if necessary.

#### <span id="page-22-2"></span>**Creating the Party**

This section describes the UIM API method used to create the party.

[Table 3–7](#page-23-1) and example code provide information about using the API method.

<span id="page-23-1"></span>

| <b>Topic</b>          | <b>Information</b>                                                                                                    |
|-----------------------|----------------------------------------------------------------------------------------------------|
| Name                  | PartyManager.createParties                                                                                                    |
| Description           | This method takes a collection of Party entities and persist them into<br>the database. The Party Role and association to the Service is setup by<br>a different API.                                                                                                    |
| <b>Pre-Condition</b>  | Party Specification is valid and retrieved from the database. Party has<br>a valid and unique ID.                                                                                                    |
| <b>Internal Logic</b> | Take the collection of transient Party entities and persists them into<br>the database, and return the collection of persisted Party entities.<br>Validate that the Parties are not duplicated by ID and they all have<br>valid PartySpecification.                                             |
| <b>Post-Condition</b> | Persistent Party entities are returned.                                                                                                    |
| Extensions            | This API is defined as an extension point to allow custom validation<br>before or after the Parties are created. For instance, the IDs can be<br>generated based on some custom algorithm.                                                                                                    |
| <b>Tips</b>           | Party is a CharacteristicExtensible entity. The characteristic values<br>should be added when the Party instance is created. Use RoleManager<br>APIs to manage the roles played by a given Party, and use<br>AttachmentManager to associate the Party with specific Role to a<br>given Service. |

*Table 3–7 Creating the Party*

#### *Example 3–7 Creating the Party*

```
Finder finder = PersistenceHelper.makeFinder();
```

```
PartyManager mgr = PersistenceHelper.makePartyManager();
Party party = mgr.makeParty();
Collection<Party> parties = new ArrayList<Party>();
```

```
party.setId(partyId); 
party.setName("Party_Name"); 
party.setDescription("Party_Description");
```

```
Collection<PartySpecification> partyspec =
     f.findByName(PartySpecification.class,"Test_Party_Spec");
```

```
PartySpecification partySpec =partyspec.iterator().next();
party.setSpecification(partySpec);
```
parties.add(party);

```
List<Party> results = mgr.createParties(parties);
Party resulty = results.iterator().next();;
```
#### <span id="page-23-2"></span><span id="page-23-0"></span>**Creating the Party Role**

This section describes the UIM API method used to create the party role.

[Table 3–8](#page-23-2) and example code provide information about using the API method.

*Table 3–8 Creating the Party Role*

| <b>Topic</b> | <b>Information</b>              |
|--------------|---------------------------------|
| Name         | RoleManager.createInventoryRole |

| <b>Topic</b>          | Information                                                                                                    |
|-----------------------|----------------------------------------------------------------------------------------------------|
| Description           | This method takes a collection of InventoryRole entities and persist<br>them into the database. The roles passed in are the concrete subclass,<br>for instance PartyRole.                                                                                      |
| Pre-Condition         | InvRoleSpecification is valid and retrieved from the database. The<br>Party which has the roles is already created.                                                                                                    |
| <b>Internal Logic</b> | Take the collection of transient Inventory Role entities and persists<br>them into the database, and return the collection of persisted<br>InventoryRole entities. Validate that the roles are not duplicated and<br>they all have valid InvRoleSpecification. |
| Post-Condition        | Persistent concrete subclass (i.e. PartyRole) entities are returned.                                                                                                    |
| <b>Extensions</b>     | Not applicable                                                                                                    |
| <b>Tips</b>           | Use RoleManager.makePartyRole() API to get a transient instance of<br>the correct concrete subclass of role to create. InvRoleSpecification is<br>required.                                                                                                    |

*Table 3–8 (Cont.) Creating the Party Role*

#### *Example 3–8 Creating the Party Role*

```
Finder finder = PersistenceHelper.makeFinder();
RoleManager roleMgr = PersistenceHelper.makeRoleManager();
PartyRole role = roleMgr.makePartyRole();
/* Utility Method Call - see 3.2.1 Query Spec */
Collection<InvRoleSpecification> invrolespeclist =
     finder.findByName(InvRoleSpecification.class,("Test_Party_Role_Spec");
InvRoleSpecification rolespec = 
     (InvRoleSpecification)invrolespeclist.iterator().next();
role.setSpecification(roleSpec); 
List<InventoryRole> roles = new ArrayList<InventoryRole>();
roles.add(role);
roleMgr.createInventoryRole(roles);
```
#### <span id="page-24-0"></span>**Associating the Party and Party Role with the Service**

This section describes the UIM API method used to associate the party and party role with the service. The API method must be called once per association. So, in this scenario, the API is called to associate the party with the service, and then called again to associate the party role with the service.

[Table 3–9](#page-24-1) and example code provide information about using the API method. The example shows associating the party with the service; it does not show associating the party role with the service, which is accomplished by calling the same API method.

*Table 3–9 Associating the Party and Party Role with the Service*

<span id="page-24-1"></span>

| <b>Topic</b>          | <b>Information</b>                                                                                                    |
|-----------------------|----------------------------------------------------------------------------------------------------|
| Name                  | AttachmentManager.createRel                                                                                                    |
| Description           | This method creates an involvement (an association) between two<br>entities.                                                                                                    |
| Pre-Condition         | Service, Party and PartyRole are already created.                                                                                                    |
| <b>Internal Logic</b> | Creates an involvement entity to represent the relationship from Party<br>to Service with a specific PartyRole. The Party is the parent of this<br>involvement. Validates that the relationship is not duplicated. |
| Post-Condition        | PartyServiceRel is created referencing the entities.                                                                                                    |

| <b>Topic</b>      | <b>Information</b>                                                                                   |
|-------------------|----------------------------------------------------------------------------------------------------|
| <b>Extensions</b> | Not applicable                                                                                       |
| <b>Tips</b>       | Set the FROM entity to Party and TO entity to Service. Set the FROM<br>entity role to the PartyRole. |

*Table 3–9 (Cont.) Associating the Party and Party Role with the Service*

#### *Example 3–9 Associating the Party to the Service*

```
String roleOid = role.getOid();
AttachmentManager involvementMgr = 
    PersistenceHelper.makeAttachmentManager();
Involvement involvement = 
    involvementMgr.makeRel(PartyServiceRel.class);
involvement.setToEntity(service);
involvement.setFromEntity(party);
involvement.setFromEntityRoleKey(roleOid);
involvementMgr.createRel(involvement);
PartyServiceRel partyServiceRel = (PartyServiceRel)involvement;
```
#### <span id="page-25-0"></span>**About Alternate Flows**

The generic service fulfillment scenario creates a party and party role, and associates them with the service. Alternate flows to this scenario may be to disassociate the party and party role from the service, and then delete the party and party role.

The alternate flows described in this section are:

- [Disassociating the Party and Party Role from the Service](#page-25-1)
- [Deleting the Party](#page-26-0)
- [Deleting the Party Role](#page-26-1)

#### <span id="page-25-1"></span>**Disassociating the Party and Party Role from the Service**

This section describes the UIM API methods used to retrieve a party or service, and then use the retrieved data to disassociate the party from the service. The API methods are listed in the order in which they must be called.

The API methods must be each called once per disassociation. So, in this scenario, an API is called to retrieve the party or service, and another API is called to disassociate the party from the service. This process is repeated to disassociate the party role from the service: An API is called to retrieve the party role or service, and another API is called to disassociate the party role from the service.

[Table 3–10](#page-25-2) and [Table 3–11](#page-26-2) provide information about using the API methods.

| <b>Topic</b>          | <b>Information</b>                                                                                                    |
|-----------------------|----------------------------------------------------------------------------------------------------|
| Name                  | Service.getParty() or Party.getService()                                                                                                    |
| Description           | These methods are used to retrieve the bidirectional relationship<br>PartyServiceRel between Party and Service. Once retrieved, the<br>correct instance can be deleted. |
| <b>Pre-Condition</b>  | PartyServiceRel is already created.                                                                                                    |
| <b>Internal Logic</b> | Simple relationship attribute on the entities to get list of relationships<br>to iterate through.                                                                       |
| <b>Post-Condition</b> | PartyServiceRel is found and passed to next method for deletion.                                                                                                    |

<span id="page-25-2"></span>*Table 3–10 Getting the Party and the Service*

| <b>Topic</b> | <b>Information</b> |
|--------------|--------------------|
| Extensions   | Not applicable     |
| <b>Tips</b>  | Not applicable     |

*Table 3–10 (Cont.) Getting the Party and the Service*

<span id="page-26-2"></span>*Table 3–11 Disassociating the Party from the Service*

| <b>Topic</b>         | Information                                                                                                    |
|----------------------|----------------------------------------------------------------------------------------------------|
| Name                 | AttachmentManager.deleteRel                                                                                                    |
| Description          | This method deletes an involvement (an association) between two<br>entities. In this example, an existing relationship between the Party<br>and Service with a specific role is deleted. |
| <b>Pre-Condition</b> | PartyServiceRel is already created.                                                                                                    |
| Internal Logic       | Delete the PartyServiceRel entity.                                                                                                    |
| Post-Condition       | PartyServiceRel is deleted.                                                                                                    |
| <b>Extensions</b>    | Not applicable                                                                                                    |
| <b>Tips</b>          | Delete existing PartyServiceRel and create new ones to change Party<br>to Service relationships.                                                                                         |

#### <span id="page-26-0"></span>**Deleting the Party**

This section describes the UIM API method used to delete a party.

[Table 3–12](#page-26-3) provides information about using the API method.

<span id="page-26-3"></span>*Table 3–12 Deleting the Party*

| <b>Topic</b>         | Information                                                                                                    |
|----------------------|----------------------------------------------------------------------------------------------------|
| Name                 | PartyManager.deleteParty                                                                                                    |
| Description          | This method deletes an existing Party, and all its existing Party Roles.                                                               |
| <b>Pre-Condition</b> | Party is already created.                                                                                                    |
| Internal Logic       | Delete the Party entity. The Party will not be deleted if it is associated<br>with other entities, such as involvement with a Service. |
| Post-Condition       | Party is deleted.                                                                                                    |
| <b>Extensions</b>    | The API is an extension point for adding custom validation logic, such<br>as logging and removing any relationships before deleting.   |
| <b>Tips</b>          | Use this method to delete an incorrect or obsolete Party before<br>creating a new Party.                                               |

#### <span id="page-26-1"></span>**Deleting the Party Role**

This section describes the UIM API method used to delete a party role.

[Table 3–13](#page-26-4) provides information about using the API method.

<span id="page-26-4"></span>*Table 3–13 Deleting the Party Role*

| Topic       | <b>Information</b>                                                                                                    |
|-------------|----------------------------------------------------------------------------------------------------|
| Name        | RoleManager.deleteInventoryRoles                                                                                               |
| Description | This method deletes an existing InventoryRole on a given entity. In<br>this example, a PartyRole subclass instance is deleted. |

| <b>Topic</b>          | <b>Information</b>                                                                     |
|-----------------------|----------------------------------------------------------------------------------------|
| <b>Pre-Condition</b>  | PartyRole is already created.                                                          |
| <b>Internal Logic</b> | Delete the Party Role entity.                                                          |
| Post-Condition        | PartyRole is deleted.                                                                  |
| <b>Extensions</b>     | Not applicable                                                                         |
| <b>Tips</b>           | Use this method to delete an incorrect or obsolete role before creating<br>a new role. |

*Table 3–13 (Cont.) Deleting the Party Role*

## <span id="page-27-0"></span>**Creating and Associating the Geographic Address with the Service**

This section describes the UIM API methods used to create a place, create a place role, and associate the place and place role with the service. (A place is a GeographicPlace entity, which id is a concrete entity representing a geographic address / service address.) The API methods are listed in the order in which they must be called.

**Note:** The associations of the place and place role with the service are optional, and can be associated before or after the creation of the initial service configuration. Typically, these types of associations do not change for the service, but alternate flows are presented to show how the associations can be changed if necessary.

#### <span id="page-27-2"></span><span id="page-27-1"></span>**Creating the Geographic Place**

This section describes the UIM API method used to create the geographic place.

[Table 3–14](#page-27-2) and example code provide information about using the API method.

| <b>Topic</b>          | <b>Information</b>                                                                                                    |
|-----------------------|----------------------------------------------------------------------------------------------------|
| Name                  | PlaceManager.createGeographicPlace                                                                                                    |
| Description           | This method takes a collection of Geographic Address entities which<br>represents the Service Address and persist them into the database.<br>The Place Role and association to the Service is setup by a different<br>API. For this example, create a Geographic Address, a concrete<br>subclass of Geographic Place, as an instance of the Service Address. |
| Pre-Condition         | Place Specification is valid and retrieved from the database.<br>Geographic Address has a valid and unique ID.                                                                                                    |
| <b>Internal Logic</b> | Take the collection of transient Geographic Address entities and<br>persists them into the database, and return the collection of persisted<br>Geographic Address entities. Validate that the Geographic Address<br>are not duplicated by ID and they all have valid PlaceSpecification.                                                                     |
| Post-Condition        | Persistent Geographic Address entities are returned.                                                                                                    |
| <b>Extensions</b>     | This API is defined as an extension point to allow custom validation<br>before or after the Geographic Addresses are created. For instance, the<br>IDs can be generated based on some custom algorithm.                                                                                                    |
| <b>Tips</b>           | Geographic Address is a CharacteristicExtensible entity. Its<br>characteristic values should be added as the instance is created. Use<br>RoleManager APIs to manage the roles played by a given Geographic<br>Address, and use AttachmentManager to associate the Geographic<br>Address with specific Role to a given Service. (Same as Party.)              |

*Table 3–14 Creating the Geographic Place*

#### *Example 3–10 Creating the Geographic Place*

```
Finder finder = PersistenceHelper.makeFinder();
PlaceManager placeMgr = PersistenceHelper.makePlaceManager();
GeographicAddress place = 
     placeMgr.makeGeographicPlace(GeographicAddress.class);
place.setId("Place_ID");
place.setName("Place_Name");
Collection<PlaceSpecification> placeSpecification = finder.findByName
     (PlaceSpecification.class,(String)paramMap.get("Test_Place_Spec"));
PlaceSpecification pcspec = PlaceSpecification.iterator().next();
place.setSpecification((PlaceSpecification) placeSpec); 
List places = new ArrayList<GeographicAddress>();
places.add(place);
places = placeMgr.createGeographicPlace(places);
place = (GeographicAddress) places.iterator().next();
```
#### <span id="page-28-1"></span><span id="page-28-0"></span>**Creating the Place Role**

This section describes the UIM API method used to create the place role.

[Table 3–15](#page-28-1) and example code provide information about using the API method.

| <b>Topic</b>          | <b>Information</b>                                                                                                    |
|-----------------------|----------------------------------------------------------------------------------------------------|
| Name                  | RoleManager.createInventoryRole                                                                                                    |
| Description           | This method takes a collection of InventoryRole entities and persist<br>them into the database. The roles passed in are the concrete subclass,<br>for instance PlaceRole.                                                                                     |
| Pre-Condition         | InvRoleSpecification is valid and retrieved from the database. The<br>Geographic Address which has the roles is already created.                                                                                                    |
| <b>Internal Logic</b> | Take the collection of transient InventoryRole entities and persists<br>them into the database, and return the collection of persisted<br>InventoryRole entities. Validate that the roles are not duplicated and<br>they all have valid InvRoleSpecification. |
| <b>Post-Condition</b> | Persistent concrete subclass (i.e. PlaceRole) entities are returned.                                                                                                    |
| <b>Extensions</b>     | Not applicable                                                                                                    |
| <b>Tips</b>           | Use RoleManager.makePlaceRole() API to get a transient instance of<br>the correct concrete subclass of role to create. InvRoleSpecification is<br>required.                                                                                                   |

*Table 3–15 Creating the Place Role*

#### *Example 3–11 Creating the Place Role*

```
Finder finder = PersistenceHelper.makeFinder();
RoleManager roleMgr = PersistenceHelper.makeRoleManager(); 
PlaceRole role = roleMgr.makePlaceRole();
Collection<InvRoleSpecification> invrolespeclist =
    f.findByName(InvRoleSpecification.class, "Test_Place_Role_Spec");
InvRoleSpecification rolespec = 
     (InvRoleSpecification)invrolespeclist.iterator().next();
role.setSpecification(roleSpec); 
List<InventoryRole> roles = new ArrayList<InventoryRole>();
```

```
roles.add(role);
roleMgr.createInventoryRole( roles);
```
#### <span id="page-29-0"></span>**Associating the Geographic Place and Place Role with the Service**

This section describes the UIM API method used to associate the geographic place and place role with the service. The API method must be called once per association. So, in this scenario, the API is called to associate the geographic place with the service, and then called again to associate the place role with the service.

[Table 3–16](#page-29-2) and example code provide information about using the API method. The example shows associating the geographic place with the service; it does not show associating the place role with the service, which is accomplished by calling the same API method.

| <b>Topic</b>          | <b>Information</b>                                                                                                    |
|-----------------------|----------------------------------------------------------------------------------------------------|
| Name                  | AttachmentManager.createRel                                                                                                    |
| Description           | This method creates an involvement (an association) between two<br>entities. In this example, a relationship is created between Geographic<br>Address and Service with a specific role created earlier.                                         |
| <b>Pre-Condition</b>  | Service, Geographic Address and PlaceRole are already created.                                                                                                    |
| Internal Logic        | Creates an involvement entity to represent the relationship from<br>Geographic Address to Service with a specific PartyRole. The<br>Geographic Address is the parent of this involvement. Validates that<br>the relationship is not duplicated. |
| <b>Post-Condition</b> | PlaceServiceRel is created referencing the entities.                                                                                                    |
| <b>Extensions</b>     | Not applicable                                                                                                    |
| <b>Tips</b>           | Set the FROM entity to Geographic Address and TO entity to Service.<br>Set the FROM entity role to the PlaceRole.                                                                                                    |

<span id="page-29-2"></span>*Table 3–16 Associating the Geographic Place and Place Role with the Service*

#### *Example 3–12 Associating the Geographic Place with the Service*

```
String roleOid = role.getOid();
```

```
AttachmentManager involvementMgr = PersistenceHelper.makeAttachmentManager();
Involvement involvement = involvementMgr.makeRel(PlaceServiceRel.class); 
involvement.setToEntity(service);
involvement.setFromEntity(place);
involvement.setFromEntityRoleKey(roleOid);
involvementMgr.createRel(involvement);
```
PlaceServiceRel placeServiceRel = (PlaceServiceRel) involvement;

#### <span id="page-29-1"></span>**About Alternate Flows**

The generic service fulfillment scenario creates a geographic place and place role, and associates them with the service. Alternate flows to this scenario may be to disassociate geographic place and place role from the service, and then delete the geographic place and place role.

The alternate flows described in this section are:

- [Disassociating the Geographic Place and Place Role from the Service](#page-30-0)
- [Deleting the Geographic Place](#page-30-1)

#### ■ [Deleting the Place Role](#page-31-0)

#### <span id="page-30-0"></span>**Disassociating the Geographic Place and Place Role from the Service**

This section describes the UIM API methods used to retrieve a place or service, and then use the retrieved data to disassociate the place from the service. The API methods are listed in the order in which they must be called.

The API methods must be each called once per disassociation. So, in this scenario, an API is called to retrieve the place or service, and another API is called to disassociate the place from the service. This process is repeated to disassociate the place role from the service: An API is called to retrieve the place role or service, and another API is called to disassociate the place role from the service.

[Table 3–17](#page-30-2) and [Table 3–18](#page-30-3) provide information about using the API methods.

| <b>Topic</b>      | <b>Information</b>                                                                                                    |
|-------------------|----------------------------------------------------------------------------------------------------|
| Name              | Service.getPlace() or GeographicPlace.getPlaceservicerels ()                                                                                                    |
| Description       | These methods are used to retrieve the bidirectional relationship<br>PlaceServiceRel between Geographic Address and Service. Once<br>retrieved, the correct instance can be deleted. |
| Pre-Condition     | PlaceServiceRel is already created.                                                                                                    |
| Internal Logic    | Simple relationship attribute on the entities to get list of relationships<br>to iterate through.                                                                                    |
| Post-Condition    | PlaceServiceRel is found and passed to next method for deletion.                                                                                                    |
| <b>Extensions</b> | Not applicable                                                                                                    |
| <b>Tips</b>       | Not applicable                                                                                                    |

<span id="page-30-2"></span>*Table 3–17 Getting the Place and Service*

<span id="page-30-3"></span>*Table 3–18 Disassociating the Place and Place Role from the Service*

| <b>Topic</b>         | <b>Information</b>                                                                                                    |
|----------------------|----------------------------------------------------------------------------------------------------|
| Name                 | AttachmentManager.deleteRel                                                                                                    |
| Description          | This method deletes an involvement (an association) between two<br>entities. In this example, an existing relationship between the<br>Geographic Address and Service with a specific role is deleted. |
| <b>Pre-Condition</b> | PlaceServiceRel is already created.                                                                                                    |
| Internal Logic       | Delete the PlaceServiceRel entity.                                                                                                    |
| Post-Condition       | PlaceServiceRel is deleted.                                                                                                    |
| <b>Extensions</b>    | Not applicable                                                                                                    |
| <b>Tips</b>          | Delete existing PlaceServiceRel and create new ones to change<br>Geographic Address to Service relationships.                                                                                         |

#### <span id="page-30-1"></span>**Deleting the Geographic Place**

This section describes the UIM API method used to delete a geographic place.

[Table 3–19](#page-31-2) provides information about the API method.

| <b>Topic</b>          | Information                                                                                                    |
|-----------------------|----------------------------------------------------------------------------------------------------|
| Name                  | PlaceManager.deleteGeographicPlace                                                                                                    |
| Description           | This method deletes an existing Geographic Address, and all its<br>existing PlaceRoles. In this example, the Service Address as in<br>instance of a Geographic Address is deleted.                   |
| <b>Pre-Condition</b>  | Geographic Address is already created.                                                                                                    |
| Internal Logic        | Delete the Geographic Address entity, and all its existing PlaceRoles.<br>The Geographic Address will not be deleted if it is associated with<br>other entities, such as involvement with a Service. |
| <b>Post-Condition</b> | Geographic Address is deleted.                                                                                                    |
| <b>Extensions</b>     | The API is an extension point for adding custom validation logic, such<br>as logging and removing any relationships before deleting them.                                                            |
| <b>Tips</b>           | Use this method to delete an incorrect or obsolete Geographic<br>Address before creating a new Geographic Address.                                                                                   |

<span id="page-31-2"></span>*Table 3–19 Deleting the Geographic Place*

#### <span id="page-31-0"></span>**Deleting the Place Role**

This section describes the UIM API method used to delete a place role.

[Table 3–20](#page-31-3) provides information about the API method.

| <b>Topic</b>          | <b>Information</b>                                                                                                    |
|-----------------------|----------------------------------------------------------------------------------------------------|
| Name                  | RoleManager.deleteInventoryRoles                                                                                               |
| Description           | This method deletes an existing InventoryRole on a given entity. In<br>this example, a PlaceRole subclass instance is deleted. |
| <b>Pre-Condition</b>  | PlaceRole is already created.                                                                                                  |
| <b>Internal Logic</b> | Delete the PlaceRole entity.                                                                                                   |
| Post-Condition        | PlaceRole is deleted.                                                                                                    |
| <b>Extensions</b>     | Not applicable                                                                                                    |
| <b>Tips</b>           | Use this method to delete an incorrect or obsolete role before creating<br>a new role.                                         |

<span id="page-31-3"></span>*Table 3–20 Deleting the Place Role*

## <span id="page-31-1"></span>**Configuring the Resources for the Service Configuration**

This section describes the APIs need to assign a custom object to a service configuration item. The APIs are listed in the order in which they must be called.

**Note:** If assignment is being done as part of creating the service and service configuration (see ["Creating the Service and Service](#page-17-1)  [Configuration"](#page-17-1)), then start at section ["Finding the Service](#page-33-1)  [Configuration Item"](#page-33-1) because the service and service configuration are already known.

[Figure 3–3](#page-32-1) shows how the service and configuration are created by calling the APIs described in Creating the Service and Service Configuration.

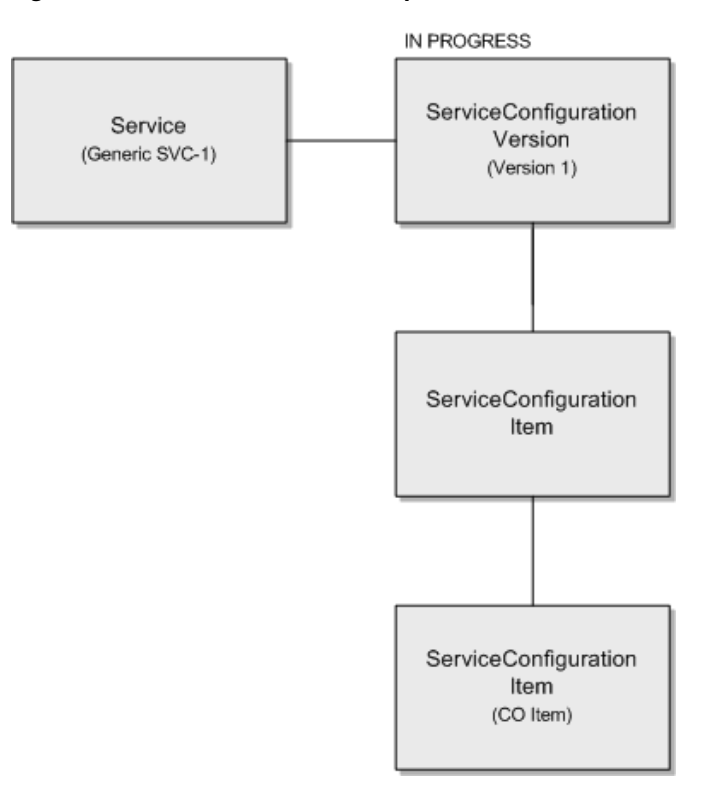

<span id="page-32-1"></span>*Figure 3–3 Generic Service Example*

#### <span id="page-32-2"></span><span id="page-32-0"></span>**Finding the Service**

This section describes the UIM API method used to find the service. The retrieved service will be used to find the service configuration.

[Table 3–21](#page-32-2) and example code provide information about using the API method.

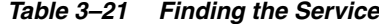

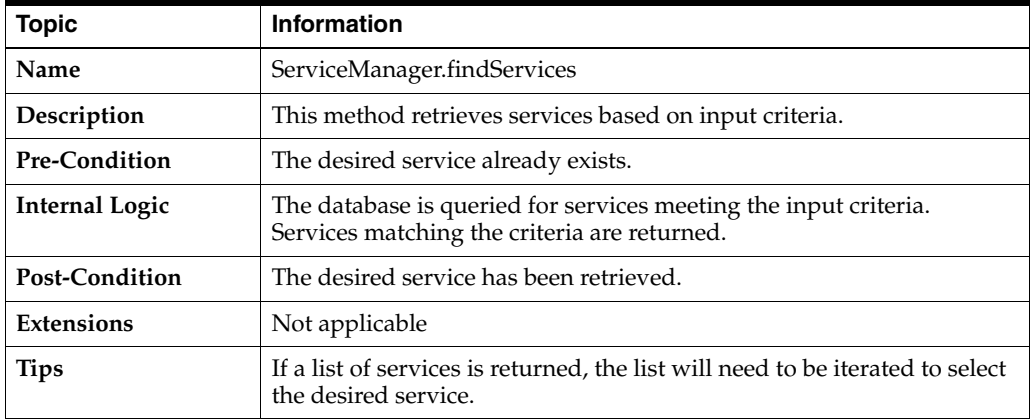

#### *Example 3–13 Finding the Service*

```
ServiceManager mgr = PersistenceHelper.makeServiceManager();
ServiceSearchCriteria criteria = mgr.makeServiceSearchCriteria(); 
citem = criteria.makeCriteriaItem(); 
citem.setValue("Service_Test_22");
citem.setOperator(CriteriaOperator.EQUALS);
criteria.setName(citem);
```
List<Service> list = mgr.findServices(criteria);

#### <span id="page-33-0"></span>**Finding the Current Service Configuration Version**

To find the current service configuration version:

- **1.** Find the service. See ["Finding the Service"](#page-32-0).
- **2.** Select the service configuration versions using service.getConfigurations().
- **3.** Process the retrieved service configuration versions, looking for one with a configState of IN\_PROGRESS, DESIGNED or ISSUED.

There will only be one service configuration version in one of these states at a given point in time for a service. If a service configuration version is not found in one of these states, you cannot proceed with resource assignment.

In the generic service fulfillment scenario, **Version 1** would be selected.

#### <span id="page-33-1"></span>**Finding the Service Configuration Item**

To find the service configuration item:

- **1.** Find the current service configuration version. See ["Finding the Current Service](#page-33-0)  [Configuration Version"](#page-33-0).
- **2.** Select the service configuration items using service.getConfigItems().
- **3.** Process the retrieved service configuration items, looking for one with the configType of ITEM.

In the generic service fulfillment scenario, **CO Item** would be selected.

**Note:** In this simplified example, we know there is only one item level configuration item, and we know it is associated to an option for a custom object specification, which is why the following sections find or create a custom object to assign.

#### <span id="page-33-2"></span>**Finding the Custom Object to Assign**

This section describes the UIM API method used to find the custom object to assign to the retrieved service configuration item. When assigning a custom object to a service configuration item, you can either find an existing custom object, or you can create a new custom object to assign, as described in the following section, ["Creating the](#page-34-0)  [Custom Object to Assign".](#page-34-0)

[Table 3–22](#page-33-3) and example code provide information about using the API method.

| <b>Topic</b>          | <b>Information</b>                                                                                                    |
|-----------------------|----------------------------------------------------------------------------------------------------|
| Name                  | CustomObjectManager.findCustomObjects                                                                                        |
| Description           | This method retrieves custom objects based on input criteria.                                                                |
| Pre-Condition         | The custom object to be allocated already exists.                                                                            |
| <b>Internal Logic</b> | The database is queried for custom objects meeting the input criteria.<br>Custom objects matching the criteria are returned. |
| <b>Post-Condition</b> | The desired custom object has been retrieved.                                                                                |
| <b>Extensions</b>     | Not applicable                                                                                                    |

<span id="page-33-3"></span>*Table 3–22 Finding the Custom Object*

| <b>Topic</b> | <b>Information</b>                                                                                                    |
|--------------|----------------------------------------------------------------------------------------------------|
| <b>Tips</b>  | Set the<br>CustomObjectSearchCriteria.setAssignmentState(AssignmentState.U<br>NASSI GNED) to instruct the find method to only return available<br>custom objects.       |
|              | In this example, we could choose to set the<br>CustomObjectSearchCriteria.setCustomObjectSpecification<br>(CustomObjectSpecification) to the CO Spec instance.          |
|              | If a list of custom objects is returned, the list will need to be iterated to<br>select the desired custom object to be allocated to the service<br>configuration item. |

*Table 3–22 (Cont.) Finding the Custom Object*

#### *Example 3–14 Finding the Custom Object*

```
CustomObjectManager mgr = 
    PersistenceHelper.makeCustomObjectManager();
CustomObjectSearchCriteria criteria = 
    mgr.makeCustomObjectSearchCriteria();
criteria.setAdminState(InventoryState.INSTALLED);
Finder finder = PersistenceHelper.makeFinder();
finder = PersistenceHelper.makeFinder();
Collection<CustomObjectSpecification> customObjectSpecs = 
    finder.findByName(CustomObjectSpecification.class,"Test_Custom_Object_Spec");
criteria.setCustomObjectSpecification(customObjectSpecs.iterator().next());
mgr.findCustomObjects(criteria);
```

```
/* another example */
Finder f = PersistenceHelper.makeFinder();
Collection<CustomObject> custObjs = f.findById(CustomObject.class, "CO-1");
```
#### <span id="page-34-0"></span>**Creating the Custom Object to Assign**

This section describes the UIM API method used to create a custom object to assign to the retrieved service configuration item. When assigning a custom object to a service configuration item, you can either create a new custom object, or you can find an existing custom object to assign, as described in ["Finding the Custom Object to](#page-33-2)  [Assign"](#page-33-2).

[Table 3–23](#page-34-1) and example code provide information about using the API method.

<span id="page-34-1"></span>

| <b>Topic</b>      | <b>Information</b>                                                                                                    |
|-------------------|----------------------------------------------------------------------------------------------------|
| Name              | CustomObjectManager.createCustomObjects                                                                                                    |
| Description       | This method creates a custom object. The custom object will be<br>populated with the hard facts and characteristics supplied by the<br>caller. |
| Pre-Condition     | Not applicable                                                                                                    |
| Internal Logic    | The custom object is created.                                                                                                    |
| Post-Condition    | The custom object has been created and is in Installed status.                                                                                 |
| <b>Extensions</b> | Not applicable                                                                                                    |
| <b>Tips</b>       | A custom object can be created with or without a specification.                                                                                |

*Table 3–23 Creating the Custom Object*

#### *Example 3–15 Creating the Custom Object*

```
CustomObjectManager custMgr =
     PersistenceHelper.makeCustomObjectManager();
Finder f = PersistenceHelper.makeFinder();
Collection<CustomObjectSpecification> specList = 
     new ArrayList<CustomObjectSpecification> (
         f.findByName(CustomObjectSpecification.class, "SPEC_CUST_001"));
if (specList != null && !specList.isEmpty()) 
{
     CustomObjectSpecification custObjSpec =
         specList.iterator().next();
     Collection<CustomObject> custObjects = new ArrayList<CustomObject>();
     CustomObject custObj = custMgr.makeCustomObject();
     custObj.setId("CUST_OBJ_ID"); 
     custObj.setName("CUST_OBJ_NAME");
     custObj.setDescription("CUST_OBJ_DESC");
     custObj.setSpecification(custObjSpec); /* optional */
     custObjects.add(custObj);
     custMgr.createCustomObjects(custObjects);
}
```
#### <span id="page-35-0"></span>**Assigning the Resource to a Configuration Item**

This section describes the UIM API method used to assign the resource to a configuration item. In the generic service fulfillment scenario, the resource is the custom object that was either found or created when ["Finding the Custom Object to](#page-33-2)  [Assign"](#page-33-2) or ["Creating the Custom Object to Assign".](#page-34-0)

<span id="page-35-1"></span>[Table 3–24](#page-35-1) and example code provide information about using the API method.

| <b>Topic</b>          | <b>Information</b>                                                                                                    |
|-----------------------|----------------------------------------------------------------------------------------------------|
| Name                  | BaseConfigurationManager.assignResource(E<br>item, oracle.communications.inventory.api.entity.common.Consumabl<br>eResource resource, java.lang.String reservedFor, java.lang.String<br>reservedForType)                                                                                                    |
|                       | In this example, the full signature of the method is included because<br>there are multiple overloaded assignResource methods.                                                                                                    |
| Description           | This method assigns the input resource to the input service<br>configuration item. In this example, a custom object is used as the<br>consumable resource for assignment.                                                                                                    |
| Pre-Condition         | The configuration item to allocate the custom object to has been<br>selected.                                                                                                    |
| <b>Internal Logic</b> | Not applicable                                                                                                    |
| <b>Post-Condition</b> | The custom object has been allocated to the service configuration item.                                                                                                    |
| <b>Extensions</b>     | Not applicable                                                                                                    |
| Tips                  | The input item is the entity configuration item to assign the resource<br>to (ConsumableResource). In this example, ConsumableResource is<br>set to the CustomObject for CO-1. The reservedFor and<br>reservedForType parameters should be populated if the resource to be<br>assigned is reserved, so the reservation can be redeemed. |

*Table 3–24 Assigning the Resource to a Configuration Item*
#### *Example 3–16 Assigning the Resource to a Configuration Item*

```
Finder finder = PersistenceHelper.makeFinder();
Collection<CustomObject> custObjs = 
     finder.findByName(CustomObject.class, "CO-1");
CustomObject custObj = custObjs.iterator().next();
ServiceManager mgr = PersistenceHelper.makeServiceManager();
ServiceSearchCriteria criteria = mgr.makeServiceSearchCriteria();
CriteriaItem citem = criteria.makeCriteriaItem(); 
citem.setValue("Service_Test_22");
citem.setOperator(CriteriaOperator.EQUALS);
criteria.setName(citem);
List<Service> list = mgr.findServices(criteria);
Service service = list.get(0);
List<ServiceConfigurationVersion> srvConfigurations = 
    service.getConfigurations();
ServiceConfigurationItemAllocationData itemData = 
   new ServiceConfigurationItemAllocationData();
int i = srvConfigurations.get(0).getVersionNumber();
//Write logic to get the latest ServiceConfigurationVersion of the Service.
//Process the retrieved service configuration versions,
//looking for one with a configState of IN_PROGRESS, DESIGNED or ISSUED.
ServiceConfigurationVersion latestConfiguration;
//Assign the latest ServiceConfigurationVersion 
//to the variable latestConfiguration
List<ServiceConfigurationItem> configItems = 
     latestConfiguration.getConfigItems();
for(ServiceConfigurationItem item : configItems)
{
     if((item.getName()!= null && item.getName().equalsIgnoreCase("CO Item")))
     {
         itemData.setResource(custObj); 
         itemData.setServiceConfigurationItem(item);
         String reservedFor= null; // "Service-123"
         String reservedForType= null; // "Longterm"
         BaseConfigurationManager bcd =
             PersistenceHelper.makeConfigurationManager
                 (ServiceConfigurationVersion.class);
         bcd.assignResource(item, custObj,reservedFor, reservedForType);
         break;
     }
}
```
#### **About Alternate Flows**

The generic service fulfillment scenario assigns a custom object resource to a service configuration item. An alternate flow to this scenario may be to unassign the resource from a configuration item.

Additional alternate flows may be to manage consumable resources by creating reservations and conditions. Reservations are created to prevent a given resource to be consumed by another service. The reservation can only be redeemed successfully during resource assignment when the correct token is provided. Also, a reservation can expire if not redeemed within the expiry time period. Conditions are created to add informational or blocking codes to a given resource. A blocking condition prevents a resource from being assigned.

The alternate flows described in this section are:

- [Unassigning Resources from a Configuration Item](#page-37-0)
- **[Reserving a Custom Object](#page-38-0)**
- [Unreserving a Custom Object](#page-40-0)
- [Creating a Blocked Condition for a Custom Object](#page-41-0)
- [Deleting a Blocked Condition for a Custom Object](#page-43-0)

### <span id="page-37-0"></span>**Unassigning Resources from a Configuration Item**

This section describes the UIM API method used to unassign the resource from a configuration item.

[Table 3–25](#page-37-1) and example code provide information about using the API method.

| <b>Topic</b>          | <b>Information</b>                                                                                                    |
|-----------------------|----------------------------------------------------------------------------------------------------|
| Name                  | BaseConfigurationManager.unallocateInventoryConfigurationItems(ja<br>va.util.Collection <e> configurationItems)</e>                      |
| Description           | This method unassigns/deallocates resources that were previously<br>assigned on a configuration item of a service configuration version. |
| <b>Pre-Condition</b>  | A service configuration version exists with a custom object assigned<br>to a configuration item of the version.                          |
| <b>Internal Logic</b> | Not applicable                                                                                                    |
| <b>Post-Condition</b> | The custom object/s has been unassigned.                                                                                                 |
| <b>Extensions</b>     | Not applicable                                                                                                    |
| <b>Tips</b>           | In this example the ConsumableResource to be unassiged is custom<br>object 'CO-1'.                                                       |

<span id="page-37-1"></span>*Table 3–25 Unassigning Resources from a Configuration Item*

#### *Example 3–17 Unassigning Resources from a Configuration Item*

ServiceConfigurationItem unSci = null;

```
BaseConfigurationManager bcd = 
     PersistenceHelper.makeConfigurationManager(CustomObject.class);
Finder f = PersistenceHelper.makeFinder();
Collection<CustomObject> custObjs = f.findById(CustomObject.class, "CO-1"); 
CustomObject custObj = custObjs.iterator().next();
Collection<ServiceConfigurationVersion> scvList =
     f.findByName(ServiceConfigurationVersion.class, "Se_123_2"); 
ServiceConfigurationVersion scv = 
     (ServiceConfigurationVersion)scvList.iterator().next();
BusinessInteractionManager biMgr = 
     PersistenceHelper.makeBusinessInteractionManager();
biMgr.switchContext(scv, null);
/* Find Service Configuration Item (SCI) by: */
/* 1) Using Finder query by name, OR */
/* 2) Get Service Configuration and iterate to correct SCI */
//Collection<ServiceConfigurationItem> serviceConfigItems =
// f.findByName(ServiceConfigurationItem.class, "CO Item");
//ServiceConfigurationItem sci = serviceConfigItems.iterator().next();
```

```
Collection<ServiceConfigurationItem> sciList = scv.getConfigItems(); 
for (ServiceConfigurationItem sci : sciList)
{
     if (sci.getName().equals("CO Item") &&
     sci.getConfigAction() == ConfigurationItemAction.ASSIGN &&
     sci.getAssignment() != null &&
     sci.getAssignment() instanceof Assignment)
     {
         Assignment assignment = (Assignment) sci.getAssignment();
         if (assignment.getResource().equals(custObj))
         {
            unsci = sci; break;
         }
     }
}
if (unSci != null)
{
     Collection<ServiceConfigurationItem> unSciList =
        new ArrayList<ServiceConfigurationItem>();
     unSciList.add(unSci);
     bcd.unallocateInventoryConfigurationItems(unSciList); 
}
```
### <span id="page-38-0"></span>**Reserving a Custom Object**

This section describes the UIM API methods used to make a reservation and to reserve a custom object using the reservation. To find a custom object to reserve, you must find or create a custom object. See ["Finding the Custom Object to Assign"](#page-33-0) or ["Creating the](#page-34-0)  [Custom Object to Assign".](#page-34-0)

[Table 3–26,](#page-38-1) [Table 3–27,](#page-39-0) [Table 3–28](#page-39-1) and example code provide information about using the API methods.

<span id="page-38-1"></span>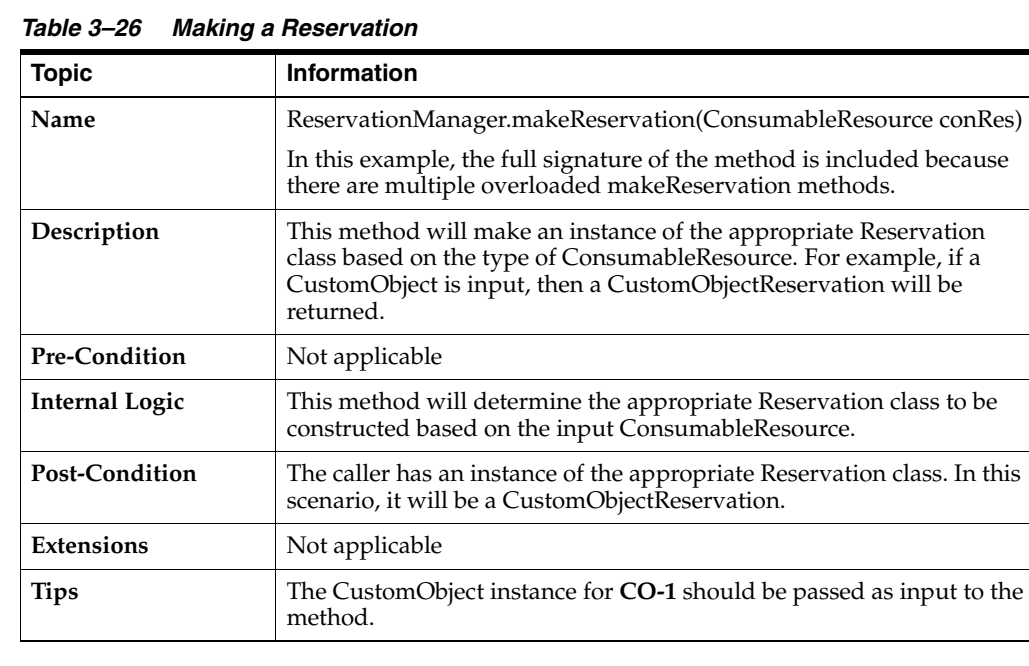

| <b>Topic</b>          | <b>Information</b>                                                                                                    |
|-----------------------|----------------------------------------------------------------------------------------------------|
| Name                  | ReservationManager.reserveResource(Collection extends<br ConsumableResource> resources, Reservation reservation)                                                                                                    |
| Description           | This method will reserve the input resources.                                                                                                    |
| Pre-Condition         | The resource exists. In this scenario the resource is Custom Object<br>$CO-1$ .                                                                                                    |
| <b>Internal Logic</b> | The input parameters are validated, and if no errors are detected each<br>input resource is reserved. The system will generate a new reservation<br>number. All the input resources will be reserved for this reservation<br>number.                                         |
| Post-Condition        | The resource (Custom Object CO-1) is reserved.                                                                                                    |
| <b>Extensions</b>     | The RESERVATION_EXPIRATION ruleset can be customized to<br>change the default behavior of setting the expiry date for a resource<br>reservation. By default, a long term reservation will expire after 30<br>days and a short term reservation will expire after 10 minutes. |
| <b>Tips</b>           | At least one ConsumableResource must be input. For this scenario, it<br>will be the CustomObject instance for CO-1.                                                                                                    |
|                       | The Reservation passed to the method must have the following<br>attributes set:                                                                                                    |
|                       | Reservation.reservedFor                                                                                                    |
|                       | (Free form text identifying the reserver.)                                                                                                    |
|                       | Resevation.reservedForType                                                                                                    |
|                       | (A ReservedForType such as CUSTOMER.)                                                                                                    |
|                       | Reservation.reservationType<br>$\blacksquare$                                                                                                    |
|                       | (This would be set to ReservationType.LONGTERM for this<br>scenario.)                                                                                                    |
|                       | Optionally, the Reservation.reason can be set. This is free form text.                                                                                                    |
|                       | The startDate, endDate, and expiry can also be set, but for this<br>example we will allow them to be defaulted by the system.                                                                                                    |

<span id="page-39-0"></span>*Table 3–27 Reserving a Resource*

You can also add a resource to an existing reservation number by calling the ReservationManager.addResourceToReservation method using this API method:

| <b>Topic</b>          | <b>Information</b>                                                                                                    |
|-----------------------|----------------------------------------------------------------------------------------------------|
| Name                  | ReservationManager.addResourceToReservation(Collection <br extends ConsumableResource> resources, Reservation reservation)                                                                                                    |
| Description           | This method will reserve the input resources.                                                                                                    |
| Pre-Condition         | The resource exists. In this scenario the resource is Custom Object<br>$CO-1$ .                                                                                                    |
| Internal Logic        | The input parameters are validated, and if no errors are detected each<br>input resource is reserved. The resources will be reserved with an<br>existing reservation number. The reservedFor and reservedForType<br>values will always be the same for all resource reservations for the<br>same reservation number. Other reservation information, such as<br>reason and expiry, can differ among resource reserved with the same<br>reservation number. |
| <b>Post-Condition</b> | The resource (Custom Object <b>CO-1</b> ) is reserved.                                                                                                    |

<span id="page-39-1"></span>*Table 3–28 Adding a Resource to a Reservation*

| <b>Topic</b>      | <b>Information</b>                                                                                                    |
|-------------------|----------------------------------------------------------------------------------------------------|
| <b>Extensions</b> | The RESERVATION_EXPIRATION ruleset can be customized to<br>change the default behavior of setting the expiry date for a resource<br>reservation. By default, a long term reservation will expire after 30<br>days and a short term reservation will expire after 10 minutes. |
| <b>Tips</b>       | At least one ConsumableResource must be input. For this scenario, it<br>will be the CustomObject instance for CO-1.                                                                                                    |
|                   | The Reservation passed to the method must have the following<br>attributes set:                                                                                                    |
|                   | Reservation.reservationNumber                                                                                                    |
|                   | An existing resource reservation must already exist with this<br>same reservation number.                                                                                                    |
|                   | Reservation.reservationType                                                                                                    |
|                   | In the generic service fulfillment scenario, this would be set to<br>ReservationType.LONGTERM.                                                                                                    |
|                   | If Reservation.reservedForType or Reservation.ReservedFor are<br>populated, they must match the equivalent values for existing<br>resource reservations for the reservationNumber.                                                                                           |
|                   | The startDate, endDate, and expiry can also be set, but for this<br>scenario, these dates are defaulted by the system.                                                                                                    |

*Table 3–28 (Cont.) Adding a Resource to a Reservation*

#### *Example 3–18 Reserving a Custom Object*

ReservationManager resMgr = PersistenceHelper.makeReservationManager(); ConsumableResource cr = (ConsumableResource) custObj; List<ConsumableResource> crList = new ArrayList<ConsumableResource>(); crList.add(cr);

```
Reservation reservation = resMgr.makeReservation(cr);
reservation.setReason("Future reqiurement");
reservation.setReservedFor("Order-333");
reservation.setReservedForType(ReservedForType.ORDER);
reservation.setReservationType(ReservationType.LONGTERM);
```
resMgr.reserveResource( crList, reservation);

ReservationManager resMgr = PersistenceHelper.makeReservationManager(); ConsumableResource cr = (ConsumableResource) custObj; List<ConsumableResource> crList = new ArrayList<ConsumableResource>(); crList.add(cr);

```
Reservation reservation = resMgr.makeReservation(cr);
reservation.setReservationNumber("111111111"); 
reservation.setReservedFor("Order-333");
reservation.setReservedForType(ReservedForType.ORDER);
reservation.setReservationType(ReservationType.LONGTERM);
```
resMgr.addResourceToReservation( crList, reservation);

#### <span id="page-40-0"></span>**Unreserving a Custom Object**

This section describes the UIM API methods used to unreserve a custom object. To find the custom object to unreserve, you must find the custom object. See ["Finding the](#page-33-0)  [Custom Object to Assign".](#page-33-0)

[Table 3–29](#page-41-1) and example code provide information about using the API method.

| <b>Topic</b>          | Information                                                                                                    |
|-----------------------|----------------------------------------------------------------------------------------------------|
| Name                  | ReservationManager.unreserveResource(Collection extends<br ConsumableResource> resources, String redeemer, ReservedForType<br>redeemerType)                                                                                         |
|                       | In this example, the full signature of the method is included because<br>there are multiple overloaded unreserveResource methods.                                                                                                   |
| Description           | This method will delete the reservation for the input resources.                                                                                                    |
| <b>Pre-Condition</b>  | The resource exists and is reserved.                                                                                                    |
| <b>Internal Logic</b> | The input parameters are validated, and if no errors are detected each<br>input resource is unreserved. The input redeemer and redeemerType<br>must match the persisted reservation information for each of the input<br>resources. |
| <b>Post-Condition</b> | The resource (custom object <b>CO-1</b> ) is no longer reserved.                                                                                                    |
| <b>Extensions</b>     | Not applicable                                                                                                    |
| <b>Tips</b>           | At least one ConsumableResource must be input. For this scenario, it<br>will be the CustomObject instance for CO-1.                                                                                                    |
|                       | The redeemer and redeemerType are required.                                                                                                    |

<span id="page-41-1"></span>*Table 3–29 Unreserving a Custom Object*

#### *Example 3–19 Unreserving a Custom Object*

```
ReservationManager resMgr = InventoryHelper.makeReservationManager(); 
ConsumableResource cr = (ConsumableResource) custObj;
List<ConsumableResource> crList = new ArrayList<ConsumableResource>(); 
crList.add(cr);
```
resMgr.unreserveResource(crList, "Order-333", ReservedForType.ORDER);

## <span id="page-41-0"></span>**Creating a Blocked Condition for a Custom Object**

This section describes the UIM API methods used to create a blocked condition for a custom object. To find a custom object to create the condition for, you must find or create a custom object. See ["Finding the Custom Object to Assign"](#page-33-0) or ["Creating the](#page-34-0)  [Custom Object to Assign".](#page-34-0)

[Table 3–30,](#page-41-2) [Table 3–31](#page-42-0) and example code provide information about using the API methods.

| <b>Topic</b>   | Information                                                                                                    |
|----------------|----------------------------------------------------------------------------------------------------|
| Name           | ConditionManager.makeCondition(ConsumableResource conRes)                                                                                                    |
|                | In this example, the full signature of the method is included because<br>there are multiple overloaded makeCondition methods.                                                                                  |
| Description    | This method will make an instance of the appropriate Condition class<br>based on the type of ConsumableResource. For example, if a<br>CustomObject is input, then a CustomObjectCondition will be<br>returned. |
| Pre-Condition  | Not applicable                                                                                                    |
| Internal Logic | This method will determine the appropriate Condition class to be<br>constructed based on the input ConsumableResource.                                                                                         |
| Post-Condition | The caller has an instance of the appropriate Condition class. In this<br>scenario, it will be a CustomObjectCondition.                                                                                        |

<span id="page-41-2"></span>*Table 3–30 Making a Condition*

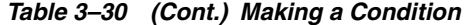

| <b>Topic</b>      | <b>Information</b>                                                                    |
|-------------------|---------------------------------------------------------------------------------------|
| <b>Extensions</b> | Not applicable                                                                        |
| <b>Tips</b>       | The CustomObject instance for <b>CO-1</b> should be passed as input to the<br>method. |

<span id="page-42-0"></span>*Table 3–31 Creating Conditions*

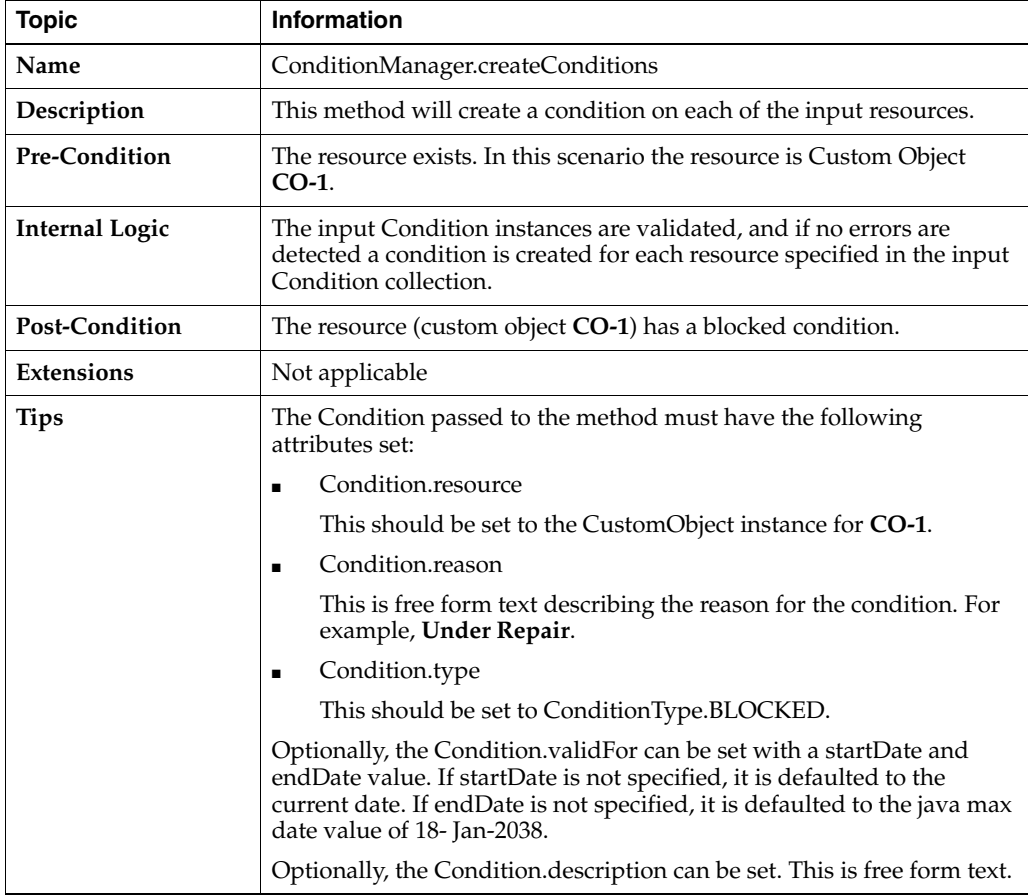

#### *Example 3–20 Creating a Blocked Condition for a Custom Object*

```
ConditionManager conMgr = PersistenceHelper.makeConditionManager(); 
Collection<Condition> inputCons = new ArrayList<Condition>();
```

```
Finder f = PersistenceHelper.makeFinder();
Collection<CustomObject> custObjs = f.findById(CustomObject.class, "CO-1");
CustomObject custObj = custObjs.iterator().next();
```

```
Condition con = conMgr.makeCondition(custObj); 
con.setDescription("Test Failure"); 
con.setReason("Under Repair");
con.setType(ConditionType.BLOCKED);
```

```
Date now = new Date();
Date later = getEndDate(now); /* call to an utility method */con.setValidFor(new TimePeriod(now, later));
con.setResource(custObj);
con.setMaster(true);
```
inputCons.add(con);

Collection <? extends Condition> cons = conMgr.createConditions(inputCons);

### <span id="page-43-0"></span>**Deleting a Blocked Condition for a Custom Object**

This section describes the UIM API methods used to delete a blocked condition from a custom object. To find the custom object to delete the blocked condition from, you must find the custom object. See ["Finding the Custom Object to Assign".](#page-33-0) To delete the condition from the custom object, you must first find the condition to be deleted using the API method described here.

[Table 3–32,](#page-43-2) [Table 3–33,](#page-43-1) [Table 3–34](#page-43-3) and example code provide information about using the API methods.

| <b>Topic</b>          | Information                                                   |
|-----------------------|---------------------------------------------------------------|
| Name                  | ConditionManager.makeConditionSearchCriteria                  |
| Description           | This method will make an instance of ConditionSearchCriteria. |
| Pre-Condition         | Not applicable                                                |
| <b>Internal Logic</b> | Not applicable                                                |
| Post-Condition        | The caller has an instance of ConditionSearchCriteria.        |
| <b>Extensions</b>     | Not applicable                                                |
| <b>Tips</b>           | Not applicable                                                |

<span id="page-43-2"></span>*Table 3–32 Making a Condition Search Criteria*

<span id="page-43-1"></span>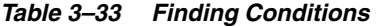

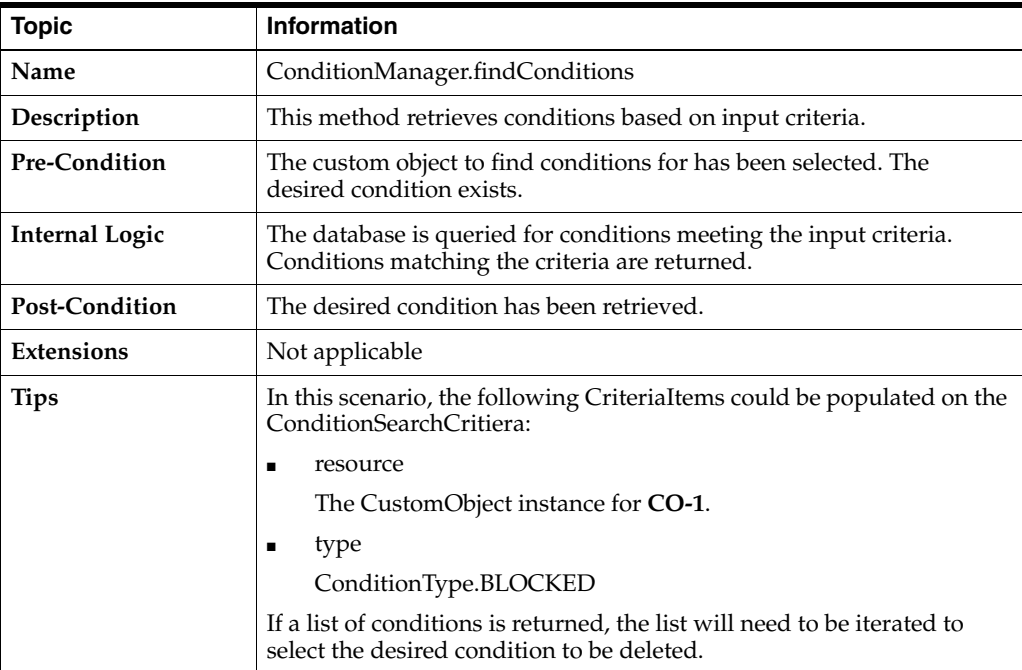

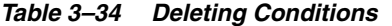

<span id="page-43-3"></span>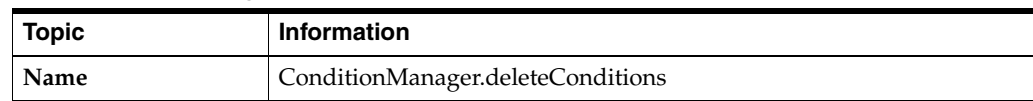

| <b>Topic</b>          | Information                                                                                               |
|-----------------------|----------------------------------------------------------------------------------------------------|
| Description           | This method will delete conditions on resources.                                                          |
| Pre-Condition         | The condition to be deleted has been selected.                                                            |
| <b>Internal Logic</b> | The input Condition instances are validated, and if no errors are<br>detected the conditions are deleted. |
| Post-Condition        | The resource (Custom Object <b>CO-1</b> ) no longer has the blocked<br>condition.                         |
| <b>Extensions</b>     | Not applicable                                                                                            |
| <b>Tips</b>           | Not applicable                                                                                            |

*Table 3–34 (Cont.) Deleting Conditions*

#### *Example 3–21 Deleting a Blocked Condition from a Custom Object*

```
Finder f = PersistenceHelper.makeFinder();
Collection<CustomObject> custObjs = f.findById(CustomObject.class, "CO-1");
CustomObject custObj = custObjs.iterator().next();
```

```
ConditionManager conMgr = PersistenceHelper.makeConditionManager(); 
ConditionSearchCriteria criteria = conMgr.makeConditionSearchCriteria();
```

```
CriteriaItem res = criteria.makeCriteriaItem();
res.setValue(custObj);
res.setOperator(CriteriaOperator.EQUALS);
criteria.setResource(res);
```

```
CriteriaItem type = criteria.makeCriteriaItem();
type.setValue(ConditionType.BLOCKED);
type.setOperator(CriteriaOperator.EQUALS_IGNORE_CASE);
criteria.setType(type);
```

```
Collection <CustomObjectCondition> cons = conMgr.findConditions(criteria); 
CustomObjectCondition con = cons.iterator().next();
```

```
conMgr.deleteConditions(cons);
```
# **Setting Characteristic Values for the Service Configuration Item**

The following APIs are used to set characteristic values on a service configuration item. The set of allowable characteristic values for a given service configuration item are defined by the service configuration specification used to create the service configuration.

The following shows a configuration item hierarchy that has two characteristic values associated with the Customer Equipment (CE) Router ITEM:

ITEM - Site

- ITEM Customer Equipment Router
	- **–** Specification Logical Device
	- **–** Characteristic Customer
	- **–** Instructions Characteristics
	- **–** Additional Information

The Configuration ITEMs are used to create the Service Configuration Item instances. Characteristics will be related to the Service Configuration Item. Since Service Configuration Item is a Characteristic Extensible entity, we can use the CharacteristicManager.init API to initialize the set of characteristic values on the entity. In the example above, the two Characteristics under the Customer Equipment Router ITEM would create two instances on the ServiceConfigurationItemCharacteristic, and if there is default values defined, it is also copied.

[Table 3–35](#page-45-0) and example code provide information about using the API method.

| <b>Topic</b>          | <b>Information</b>                                                                                                    |
|-----------------------|----------------------------------------------------------------------------------------------------|
| Name                  | CharacteristicManager.init(CharacteristicExtensible <charvalue><br/>characteristicExtensible, Specification spec)</charvalue>                                                                                                    |
| Description           | This method initializes the CharacteristicExtensible entity. In this case,<br>the ServiceConfigurationItem). It sets the default value for each<br>characteristic which has one.                                                                                                    |
| Pre-Condition         | A service configuration item exists and the<br>InventoryConfigurationSpec is known.                                                                                                    |
| <b>Internal Logic</b> | The InventoryConfigurationSpec is used to get the<br>CharacteristicSpecUsage, from the CharacteristicSpecUsage to get the<br>CharacteristicSpecification, so that the default spec value can be<br>retrieved and set to the CharValue. And the Charvalue will be set to<br>the Service configuration item. |
| <b>Post-Condition</b> | ServiceConfigurationItem has the default characteristics set.                                                                                                    |
| <b>Extensions</b>     | Not applicable                                                                                                    |
| <b>Tips</b>           | Not applicable                                                                                                    |

<span id="page-45-0"></span>*Table 3–35 Setting Characteristic Values for the Service Configuration Item*

**Note:** When creating a Service Configuration Item, call CharacteristicManager.init (CharacteristicExtensible<CharValue> characteristicExtensible, Specification spec) method to initiate the default characteristics value.

#### *Example 3–22 Setting Characteristic Values for the Service Configuration Item*

```
CharacteristicManager characteristicManager = 
    PersistenceHelper.makeCharacteristicManager();
// Initialize the characteristics to the item
characteristicManager.init((CharacteristicExtensible)childConfigItem, 
     inventoryConfigurationSpec);
// Get the characteristics from service config item
HashSet<CharValue> characteristics = serviceConfigItem.getCharacteristics();
// Loop through the HashSet of characteristics and set the value as defined
for (CharValue charValue : characteristics)
{
    charValue.setValue("myValue");
    charValue.setLabel("myLabel");
}
```
## **About Alternate Flows**

The generic service fulfillment scenario sets characteristic values for the service configuration item. An alternate flow to this scenario may be to unset characteristic values from the service configuration item.

The alternate flow described in this section is ["Unsetting Characteristic Values for the](#page-46-0)  [Service Configuration Item"](#page-46-0).

### <span id="page-46-0"></span>**Unsetting Characteristic Values for the Service Configuration Item**

The following API is to unset characteristic values on a service configuration.

The following example code provides information about using the API method.

**Note:** From ServiceConfigurationItem, get the characteristics and then delete the ServiceConfigurationItemCharacteristics to remove the characteristic values. If only one particular characteristic needs to be deleted for the ServiceConfigurationItem, then a name match should be compared before deleting the ServiceConfigurationItemCharacteristic.

#### *Example 3–23 Unsetting Characteristic Values for the Service Configuration*

```
HashSet<ServiceConfigurationItemCharacteristic> characteristics = 
     serviceConfigItem.getCharacteristics();
Iterator<ServiceConfigurationItemCharacteristic> itr = 
     characteristics.iterator();
while (itr.hasNext()) 
{
     ServiceConfigurationItemCharacteristic characteristic = itr.next();
     if characteristic.getName().equals("myName")
        itr.remove();
}
```
# **Transitioning the Lifecycle Status**

The transition APIs are used for transitioning the lifecycle status of a given entity which implements the LifeCycleManaged interface. The state transition rules are defined in the \***-transitions.xml** files.

<span id="page-46-1"></span>[Table 3–36](#page-46-1) and example code provide information about using the API method.

*Table 3–36 Transitioning the Lifecycle Status*

| <b>Topic</b>         | <b>Information</b>                                                                                                    |
|----------------------|----------------------------------------------------------------------------------------------------|
| Name                 | TransitionManager.transition                                                                                                    |
| Description          | Transitions a LifeCycleManaged entity by finding the matching<br>transition definition which has the business action defined and the<br>object activity defined the same as the input parameters, and which<br>from business state matches the entity's business state. |
| <b>Pre-Condition</b> | TransitionManager.isValidTransition has successfully validated that<br>the specified business action can trigger the transition of either the<br>business state or the object state.                                                                                    |

| <b>Topic</b>          | <b>Information</b>                                                                                                    |
|-----------------------|----------------------------------------------------------------------------------------------------|
| <b>Internal Logic</b> | Finds a matching transition definition. For a version object it matches<br>on business action and object activity only. Other objects are matched<br>from most specific to least specific in the following order: |
|                       | Match businessAction, objectActivity, entity type, and the<br>1.<br>specification.                                                                                                    |
|                       | Match businessAction, objectActivity, entity type.<br>2.                                                                                                    |
|                       | 3.<br>Match business Action, object Activity.                                                                                                    |
|                       | Switches to a Business Interaction context if applicable and updates<br>the business or object state of the object and its dependents based on<br>the transition definition.                                      |
| <b>Post-Condition</b> | The object state or business state is updated.                                                                                                    |
| <b>Extensions</b>     | BusinessInteractionSpec_TransitionManager_<br>validateBusinessStateTransitions                                                                                                    |
|                       | BusinessInteractionSpec_TransitionManager_<br>validateObjectStateTransitions                                                                                                    |
| <b>Tips</b>           | See UIM Developer's Guide for more information.                                                                                                    |

*Table 3–36 (Cont.) Transitioning the Lifecycle Status*

### *Example 3–24 Transitioning the Lifecycle Status*

```
TransitionManager transitionManager = 
    PersistenceHelper.makeTransitionManager(service);
```

```
boolean success = false;
```

```
success = transitionManager.transition(service, ServiceAction.COMPLETE);
```
# **Implementing a Channelized Connectivity Enablement Scenario**

This chapter describes implementing a channelized connectivity enablement scenario using various Oracle Communications Unified Inventory Management (UIM) application program interfaces (APIs). You can use this information to gain a better understanding of how the UIM APIs can be used to implement any channelized connectivity enablement scenario.

# **About the Channelized Connectivity Enablement Scenario**

[Figure 4–1](#page-48-0) shows the process flow for a channelized connectivity enablement scenario:

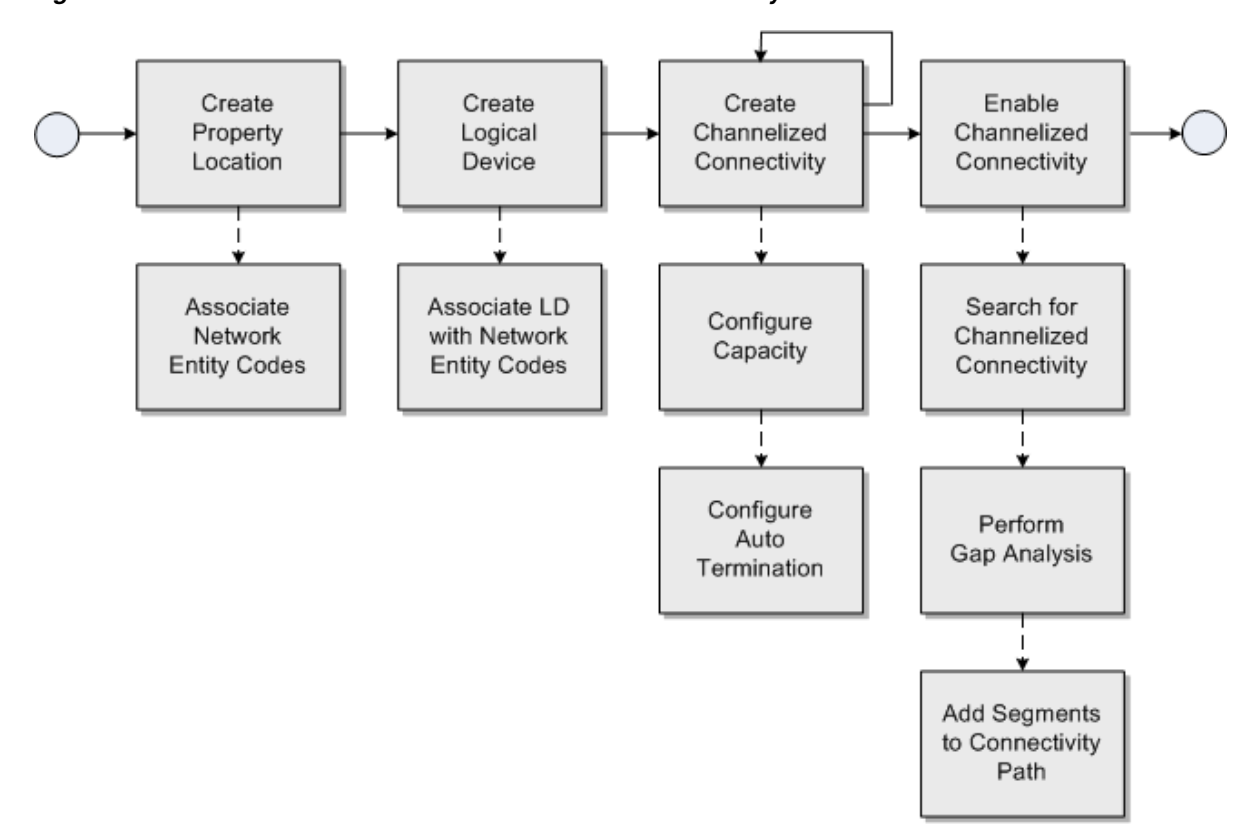

<span id="page-48-0"></span>*Figure 4–1 Process Flow for a Generic Channelized Connectivity Scenario*

This process flow begins with creating a property location and associating network entity codes with the property location. The network entity codes are used in subsequent steps in the process flow, such as associating them with logical devices.

The process flow continues with creating logical devices with device interfaces that can terminate on the bearer channelized connectivity, and associating logical devices with the network entity codes previously created. This involves creating logical device search criteria to find the required logical device specification.

Next is creating channelized connectivity, which represents bearer channelized connectivity between two network entity codes that define attributes of technology, rate code, and channelized connectivity function.

The process flow continues by configuring the capacity for the channelized connectivity to channelize it, and by optionally terminating them on the device interfaces of logical devices previously created. This is called auto termination of device interfaces because it also terminates the sub-device interfaces down the hierarchy to the channels when the channelized connectivity is terminated automatically. This represents the bearer channelized connectivity that will be used in enablement in subsequent steps of the process flow.

The process flow continues with creating channelized connectivity to represent the rider between two network entity codes that define attributes of technology, rate code, and channelized connectivity function. For a channelized connectivity entity to be enabled by a channel, its rate code must match or be compatible with the rate code of the channel.

Next is enabling channelized connectivity, which can be manually done by searching for and adding the bearer channelized connectivity's channel. This involves creating channelized connectivity search criteria to search for the bearer channelized connectivity and selecting the appropriate channel. Enablement can also be done by adding bearer channelized connectivity through gap analysis to the rider that involves creating path analysis criteria to search for the bearer channelized connectivity between a source/intermediate/target property locations or logical devices.

Now that you have a high-level understanding of the channelized connectivity enablement scenario process flow, each part of the process flow is further described in the following sections. Each section includes information about the specific UIM APIs used to perform each step. Example code is also included for each step.

- [Creating a Property Location and Associating Network Entity Codes](#page-49-0)
- Creating a Logical Device and Associating LD Interfaces with Network Entity [Codes](#page-51-0)
- **[Creating Channelized Connectivity](#page-53-0)**
- **[Enabling Channelized Connectivity](#page-56-0)**

# <span id="page-49-0"></span>**Creating a Property Location and Associating Network Entity Codes**

This section describes the UIM API methods used to create a property location and to associate network entity codes with the property location.

[Table 4–1,](#page-50-0) [Table 4–2,](#page-50-1) and example code provide information about using the API methods to create a property location and to associate network entity codes to the property location.

| Topic                 | <b>Information</b>                                                                                                    |
|-----------------------|----------------------------------------------------------------------------------------------------|
| Name                  | LocationManager.createPropertyLocation<br>(Collection <propertylocation> locations)</propertylocation>                                                                                                    |
| Description           | Creates the Property Location instances with the given inputs. User<br>has to specify one mandatory Primary address as input with which a<br>property Location has to be created.                                                                                                    |
|                       | Every property location also has a property address associated with it.                                                                                                    |
| <b>Pre-Condition</b>  | The <b>locations</b> parameter needs to be prepared with necessary<br>attributes                                                                                                    |
| <b>Internal Logic</b> | Not applicable                                                                                                    |
| <b>Post-Condition</b> | Not applicable                                                                                                    |
| <b>Extensions</b>     | Not applicable                                                                                                    |
| <b>Tips</b>           | The same method is also used to create Network Location when<br>$\blacksquare$<br>the Network Location code is populated in the input. As part of<br>creation of Network location, the same method also enables users<br>to create Network entity codes corresponding to the Network<br>Location. |
|                       | The Location Identifier which is a concatenated Address format is<br>$\blacksquare$<br>used to uniquely identify the Property Location.                                                                                                    |
|                       | If horizontal/vertical coordinates are given as inputs, the<br>$\blacksquare$<br>latitude/longitude coordinates are automatically populated for<br>the created Property Location and vice versa.                                                                                                  |

<span id="page-50-0"></span>*Table 4–1 Creating a Property Location*

<span id="page-50-1"></span>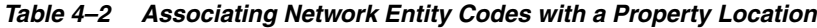

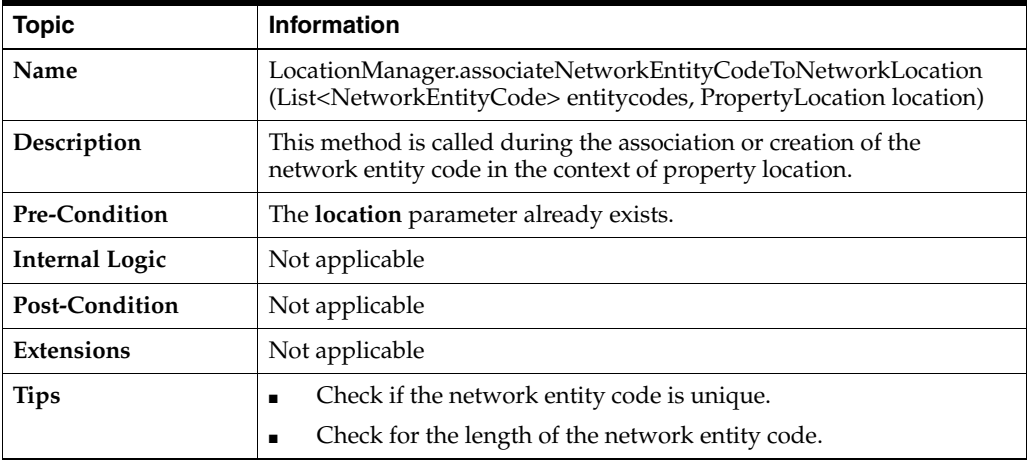

### *Example 4–1 Creating a Property Location and Associating Network Entity Codes with the Property Location*

```
Finder finder = PersistenceHelper.makeFinder();
PropertyLocation propertyLocation = locationManager.makePropertyLocation();
PropertyAddress propertyAddress = locationManager.makePropertyAddress();
LocationManager locationManager = PersistenceHelper.makeLocationManager();
//Set all necessary attributes needed for Property Address and Property Location 
propertyAddress.setStreetAddress((String)paramMap.get("streetAddress"));
propertyAddress.setCity((String)paramMap.get("city"));
propertyAddress.setState((String)paramMap.get("state"));
propertyAddress.setCountry((String)paramMap.get("country"));
```

```
propertyAddress.setIsValidated(Boolean.valueOf
     ((String)paramMap.get("isValidated")));
propertyAddress.setIsNonValidatedAddressAccepted(true);
propertyAddress.setIsPrimaryAddress(true);
Set<PropertyAddress> addressSet = new HashSet<PropertyAddress>(1);
addressSet.add(propertyAddress);
propertyLocation.setPropertyAddresses(addressSet);
propertyLocation.setNetworkLocationCode("PLANO");
propertyLocation.setLatitude("34");
propertyLocation.setLongitude("54");
Collection<PropertyLocation> list = new ArrayList<PropertyLocation>(1);
list.add(propertyLocation);
List<PropertyLocation> propLocobjects = 
     locationManager.createPropertyLocation(list);
networkLocation = propLocobjects.get(0);
List<NetworkEntityCode> networkEntityCodes = new ArrayList<NetworkEntityCode>();
NetworkEntityCode nec = locationManager.makeNetworkEntityCode();
nec.setName(necStr);
networkEntityCodes.add(nec);
if (!Utils.isEmpty(networkEntityCodes)) 
{
     locationManager.associateNetworkEntityCodeToNetworkLocation
         (networkEntityCodes,networkLocation);
}
```
# <span id="page-51-0"></span>**Creating a Logical Device and Associating LD Interfaces with Network Entity Codes**

This section describes the UIM API methods used to create a logical device with default logical device interfaces, and to associate the logical device interfaces with the previously created network entity codes.

[Table 4–3](#page-51-1) and example code provide information about using the API method to create a logical device with default logical device interfaces.

| Topic                 | Information                                                                                                    |
|-----------------------|----------------------------------------------------------------------------------------------------|
| Name                  | LogicalDeviceManager.createLogicalDevice<br>(Collection <logicaldevice> logicalDevices)</logicaldevice>                                                                                             |
| Description           | Creates logical device entities and their provided device interfaces<br>and sub-device interfaces based on the specification.                                                                       |
| <b>Pre-Condition</b>  | Logical device specification with device interfaces is defined and<br>exists already.                                                                                                    |
| Internal Logic        | Device interfaces can also provide other device interfaces. The<br>number of device interfaces to be created will be determined by the<br>minimum value defined in the specification relationships. |
|                       | The input logical device entities should be sparsely populated with<br>the specification, hard attributes and characteristics.                                                                      |
|                       | The provided device interfaces will be derived based on the<br>specification. Characteristics will be defaulted based on the<br>specification. The id of the device interfaces will be generated.   |
|                       | If required characteristics exist for a provided device interface that are<br>not defaulted, then the logical device will still be created.                                                         |
| <b>Post-Condition</b> | Not applicable                                                                                                    |

<span id="page-51-1"></span>*Table 4–3 Creating a Logical Device*

*Table 4–3 (Cont.) Creating a Logical Device*

| Topic             | <b>Information</b> |
|-------------------|--------------------|
| <b>Extensions</b> | Not applicable     |
| <b>Tips</b>       | Not applicable     |

#### *Example 4–2 Creating a Logical Device with Default Logical Device Interfaces*

```
Finder finder = PersistenceHelper.makeFinder();
LogicalDeviceManager ldMgr = PersistenceHelper.makeLogicalDeviceManager();
Collection<Specification> specs = 
    finder.findByName(Specification.class,"ldSpecName");
LogicalDeviceSpecification ldSpec = 
     (LogicalDeviceSpecification)specs.iterator().next();
LogicalDevice ld = ldMgr.makeLogicalDevice();
ld.setName("ldName");
ld.setId("ldId");
ld.setSpecification(ldSpec);
List<LogicalDevice> ldList = new ArrayList<LogicalDevice>();
ldList.add(ld);
ldMgr.createLogicalDevice(ldList);
```
The following table and example code provide information about using the API method to associate a logical device with a network entity code.

| <b>Topic</b>          | <b>Information</b>                                                                                                    |
|-----------------------|----------------------------------------------------------------------------------------------------|
| Name                  | LogicalDeviceManager.updateLogicalDevice<br>(Collection <logicaldevice>logicalDevices)</logicaldevice>                                                                         |
| Description           | This method is intended to update the hard attributes and<br>characteristics of a logical device.                                                                              |
| Pre-Condition         | Logical device exists already.                                                                                                    |
|                       | The location of a logical device can only be changed if it does not have<br>any active consumers or interconnections on the logical device or any<br>of its device interfaces. |
| <b>Internal Logic</b> | Not applicable                                                                                                    |
| <b>Post-Condition</b> | Not applicable                                                                                                    |
| <b>Extensions</b>     | Not applicable                                                                                                    |
| <b>Tips</b>           | Not applicable                                                                                                    |

*Table 4–4 Associating a Logical Device with a Network Entity Code*

#### *Example 4–3 Associating a Logical Device with a Network Entity Code*

```
Finder finder = PersistenceHelper.makeFinder();
LogicalDeviceManager ldMgr = PersistenceHelper.makeLogicalDeviceManager();
LocationManager locationManager = PersistenceHelper.makeLocationManager();
// find an existing logical device
LogicalDevice ld = finder.findById(LogicalDevice.class, "ldId").iterator().next();
// find an existing property location that has network entity code
PropertyLocation pls = 
(PropertyLocation)locationManager.findNetworkEntityLocation("PLANO");
```

```
ld.setPropertyLocation(pls);
NetworkEntityCodeSearchCriteria criteria =
     locationManager.makeNetworkEntityCodeSearchCriteria();
criteria.setPropertyLocation(pls);
//find network entity code matching "001"
List<NetworkEntityCode> networkEntityCodes = 
     locationManager.findNetworkEntityCodes(criteria);
NetworkEntityCode networkEntCd = null;
if (!Utils.isEmpty(networkEntityCodes))
{
     String networkEntityCod= "001";
     for (NetworkEntityCode nec : networkEntityCodes)
     {
         if ((pls.getNetworkLocationCode() + "." + networkEntityCode).equals
         nec.getNetworkLocationEntityCode()))
\overline{\mathcal{L}} networkEntCd = nec;
         }
     }
}
ld.setNetworkEntityCode(networkEntCd);
networkEntCd.setLogicalDevice(ld);
List<LogicalDevice> ldList = new ArrayList<LogicalDevice>();
ldList.add(ld);
ldMgr.updateLogicalDevice(ldList);
```
# <span id="page-53-0"></span>**Creating Channelized Connectivity**

This section describes the UIM API methods used to:

- **[Create Channelized Connectivity](#page-53-1)**
- [Configure Capacity on the Channelized Connectivity](#page-55-0)
- [Configure Auto Termination on the Channelized Connectivity](#page-56-1)

# <span id="page-53-2"></span><span id="page-53-1"></span>**Create Channelized Connectivity**

[Table 4–5](#page-53-2) and example code provide information about using the API method to create channelized connectivity. (You use the same API method to create the bearer channelized connectivity and the rider channelized connectivity.)

| <b>Topic</b>          | <b>Information</b>                                                                                                    |
|-----------------------|----------------------------------------------------------------------------------------------------|
| Name                  | ConnectivityManager.createConnectivity(N connectivity, String<br>aNetworkLocationEntityCode, String zNetworkLocationEntityCode,<br>int quantity, boolean contiguousSerialAllocation) |
| Description           | This method will create channelized connectivity. Valid A Location<br>and Z Location must be set on the channelized connectivity instance.                                           |
| Pre-Condition         | Two property locations to represent A and Z side of the channelized<br>connectivity already exists.<br>ora_uim_basetechnologies is already installed.                                |
| <b>Internal Logic</b> | Not applicable                                                                                                    |

*Table 4–5 Creating Channelized Connectivity*

| <b>Topic</b>          | <b>Information</b> |
|-----------------------|--------------------|
| <b>Post-Condition</b> | Not applicable     |
| <b>Extensions</b>     | Not applicable     |
| <b>Tips</b>           | Not applicable     |

*Table 4–5 (Cont.) Creating Channelized Connectivity*

#### *Example 4–4 Creating Channelized Connectivity*

```
String rateCode = "STM1;
String function = "SM01";
String aLocation = "DALLAS";
String zLocation = "PLANO";
String aEntityCode = "DALLAS.001";
String zEntityCode = "PLANO.001";
int qtyInt = 1; 
boolean isContiguos = "true";
TDMConnectivityManager manager =
     (TDMConnectivityManager)PersistenceHelper.makeConnectivityManager
         (TDMConnectivity.class);
Finder finder = PersistenceHelper.makeFinder();
NetworkConnectivity c = manager.makeTDMFacility();
NetworkConnectivity nc = (NetworkConnectivity)c;
String technology = 
     finder.findByName(Technology.class, "SDH").iterator().next();
nc.setTechnology(technology);
finder.reset();
String rateCode = 
     finder.findByName(RateCode.class, "STM1").iterator().next();
nc.setRateCode(rateCode); 
finder.reset();
String function = 
     finder.findByName(ConnectivityFunction.class,"SM01").iterator().next();
nc.setConnectivityFunction(function);
String aLocationCode = aLocation;
if(!Utils.isEmpty(aEntityCode)){
     aLocationCode = aLocation+"."+aEntityCode;}
String zLocationCode = zLocation;
if(!Utils.isEmpty(zEntityCode)){
     zLocationCode = zLocation+"."+zEntityCode;}
int tempQty = qtyInt;
while(tempQty >0)
{
     if(tempQty > 99){
        qtyInt = 99;}
     else{
         qtyInt = tempQty;}
     Collection<TDMConnectivity> createdConnectivities =
```
}

```
 manager.createConnectivity(c, aLocationCode, zLocationCode, 
     qtyInt, isContiguos);
```
# <span id="page-55-1"></span><span id="page-55-0"></span>**Configure Capacity on the Channelized Connectivity**

[Table 4–6](#page-55-1) and example code provide information about using the API method to configure capacity on the channelized connectivity.

| <b>Topic</b>          | <b>Information</b>                                                                                                    |
|-----------------------|----------------------------------------------------------------------------------------------------|
| Name                  | SignalTerminationPointManager.applyCapacityConfiguration<br>(MultiplexedFacility connectivity, List <ratecode> orderedRateCodes,<br/>String signalAddress)</ratecode>         |
| Description           | This method configures a connectivity to the required rate code level<br>and also creates channels at those levels.                                                           |
| Pre-Condition         | Not applicable                                                                                                    |
| <b>Internal Logic</b> | Not applicable                                                                                                    |
| Post-Condition        | Not applicable                                                                                                    |
| <b>Extensions</b>     | Not applicable                                                                                                    |
| <b>Tips</b>           | Also call<br>TDMConnectivityManager.createAndAutoTerminateChannels(M<br>multiplexed Facility, boolean do Validation) to ensure terminations are<br>also adjusted accordingly. |

*Table 4–6 Configuring Capacity on the Channelized Connectivity*

### *Example 4–5 Configuring Capacity on the Channelized Connectivity*

```
Finder finder = PersistenceHelper.makeFinder();
String connectivityIdentifier = "ALLNTXC01 / FRSCTXC01 / STM1 / SM01 / 1";
String sourceRateCode = "OM80";
String destinitionRateCode = "OM32";
RateCode sourceRC = 
     finder.findByName(RateCode.class, sourceRateCode).iterator().next();
RateCode destinitionRC = 
     finder.findByName(RateCode.class, destinitionRateCode).iterator().next();
TDMConnectivityManager mgr = 
     (TDMConnectivityManager)PersistenceHelper.makeConnectivityManager
         (TDMFacility.class); 
TDMConnectivitySearchCriteria criteria = mgr.makeTDMSearchCriteria();
CriteriaItem item = criteria.makeCriteriaItem();
item.setName("connectivityIdentifier");
item.setValue("connectivityIdentifier);
item.setOperator(CriteriaOperator.EQUALS);
criteria.setConnectivityIdentifier(item); 
TDMFacility tdm = mgr.findTDMConnectivities(criteria).iterator().next(); 
SignalTerminationPointManager stpMgr = 
     PersistenceHelper.makeSignalTerminationPointManager();
List<RateCode> orderedRateCodes = new ArrayList<RateCode>();
if (sourceRC != null){
```

```
 orderedRateCodes.add(sourceRC);}
if (destinitionRC != null){
    orderedRateCodes.add(destinitionRC);}
stpMgr.applyCapacityConfiguration(tdm, orderedRateCodes, "");
```
# <span id="page-56-2"></span><span id="page-56-1"></span>**Configure Auto Termination on the Channelized Connectivity**

mgr.createAndAutoTerminateChannels(tdm, true);

[Table 4–7](#page-56-2) and example code provide information about using the API method to configure auto-termination on the channelized connectivity.

| <b>Topic</b>          | <b>Information</b>                                                                                                    |
|-----------------------|----------------------------------------------------------------------------------------------------|
| Name                  | ConnectivityManager.assignDeviceInterface(E connectivity,<br>DeviceInterface di, ConnectivityEndpoint endpoint)                                                             |
| Description           | This method terminates the channelized connectivity with the device<br>interface at the given end point. Also auto-terminates the channels on<br>the sub-device interfaces. |
| Pre-Condition         | Ensure the capacity is configured at the required level on the<br>channelized connectivity and the sub-device interfaces are created<br>beforehand until that level.        |
| <b>Internal Logic</b> | Not applicable                                                                                                    |
| <b>Post-Condition</b> | Not applicable                                                                                                    |
| <b>Extensions</b>     | Not applicable                                                                                                    |
| <b>Tips</b>           | Not applicable                                                                                                    |

*Table 4–7 Auto-terminating the Channelized Connectivity*

#### *Example 4–6 Auto-Terminating the Channelized Connectivity*

```
Finder finder = PersistenceHelper.makeFinder();
String tdmName = "DS3_TDM_Tail";
String diId = "DS3-1-1";
ConnectivityEndpoint endPoint = ConnectivityEndpoint.A_ENDPOINT;
DeviceInterface di = 
    finder.findById(DeviceInterface.class, diId).iterator().next();
finder.reset();
TDMFacility tdm = 
    finder.findByName(TDMFacility.class, tdmName).iterator().next();
TDMConnectivityManager manager = (TDMConnectivityManager)
    PersistenceHelper.makeConnectivityManager(TDMConnectivity.class);
tdm = (TDMFacility) manager.assignDeviceInterface(tdm, di, endPoint);
```
# <span id="page-56-0"></span>**Enabling Channelized Connectivity**

This section describes the UIM API methods used to enable channelized connectivity by:

- [Manually Enabling Channelized Connectivity](#page-57-0)
- [Performing Gap Analysis](#page-58-0)
- [Adding Segments To Connectivity Path Based on the Gap Analysis Results](#page-59-0)

# <span id="page-57-1"></span><span id="page-57-0"></span>**Manually Enabling Channelized Connectivity**

[Table 4–8](#page-57-1) and example code provide information about using the API method to manually enable channelized connectivity by manually searching for the channelized connectivity and adding segments to the connectivity path.

| <b>Topic</b>          | <b>Information</b>                                                                                                    |
|-----------------------|----------------------------------------------------------------------------------------------------|
| Name                  | ConnectivityManager.addSegmentsToConnectivityPath(E<br>connectivityTrail, PipeConfigurationItem connectivityPath,<br>PipeConfigurationItem gapItem, List <pipe> bearerList) throws<br/>ValidationException</pipe> |
| Description           | The <b>connectivity Trail</b> parameter is the channelized connectivity that<br>will be enabled.                                                                                                    |
|                       | The <b>connectivityPath</b> parameter is the PipeConfigurationItem of the<br>path.                                                                                                    |
|                       | The gapItem parameter is the PipeConfigurationItem of the gap that<br>will be resolved.                                                                                                    |
|                       | The <b>bearerList</b> parameter contains other connectivities to be added<br>for enablement.                                                                                                    |
|                       | See Oracle Communications Information Model Reference for information<br>on PipeConfigurationItem.                                                                                                    |
| Pre-Condition         | Not applicable                                                                                                    |
| <b>Internal Logic</b> | Not applicable                                                                                                    |
| <b>Post-Condition</b> | Not applicable                                                                                                    |
| <b>Extensions</b>     | Not applicable                                                                                                    |
| <b>Tips</b>           | Not applicable                                                                                                    |

*Table 4–8 Manually Enabling Channelized Connectivity*

### *Example 4–7 Manually Enabling Channelized Connectivity by Searching for the Connectivity and Adding Segments to the Connectivity Path*

```
String trailName = "EDINBURGH.002 / LONDON.001 / VC12 / VC12 / 1";
//We want to add connectivities to first path
int pathIndex = "0";
//Assuming there are other connectivities already added to this path
int gapIndex = "0";
PersistenceHelper.makeBusinessInteractionManager().switchContext
     ((String)null, null);
Finder finder = PersistenceHelper.makeFinder();
Connectivity connectivityTrail = 
     finder.findByName(Connectivity.class, trailName).iterator().next();
List<String> bearers = new ArrayList<String>();
bearers.add("EDINBURGH.001 / EDINBURGH.002 / STM4 / SM04 / 139 / 1-1-1-2");
bearers.add("EDINBURGH.001 / MACHESTER.001 / STM4 / SM04 / 139 / 1-1-1-2");
bearers.add("LONDON.001 / MACHESTER.001 / STM4 / SM04 / 139 / 1-1-1-2");
List<Pipe> bearerList = new ArrayList<Pipe>(bearers.size());
for (String bearerName : bearers)
{
```

```
 finder.reset();
   Pipe connectivity = finder.findByName
         (TDMFacility.class, bearerName).iterator().next();
   connectivity = connectivity.refresh();
    bearerList.add(connectivity);
}
connectivityTrail = connectivityTrail.refresh();
PipeConfigurationVersion designVersion = 
    ConnectivityUtils.getInProgressDesignVersion((Pipe)connectivityTrail);
designVersion = designVersion.refresh();
List<PipeConfigurationItem> allPaths = 
    PipeHelper.getAllTransportItems(designVersion);
PipeConfigurationItem connectivityPath = allPaths.get(pathIndex);
connectivityPath = connectivityPath.refresh();
PipeConfigurationItem gapItem = 
    connectivityPath.getChildConfigItems().get(gapIndex);
ConnectivityManager manager = PersistenceHelper.makeConnectivityManager();
manager.addSegmentsToConnectivityPath
     (connectivityTrail, connectivityPath, gapItem, bearerList);
```
# <span id="page-58-1"></span><span id="page-58-0"></span>**Performing Gap Analysis**

[Table 4–9](#page-58-1) and example code provide information about using the API method to perform gap analysis.

| <b>Topic</b>          | Information                                                                                                    |
|-----------------------|----------------------------------------------------------------------------------------------------|
| Name                  | List <pathresultset> findPaths(PipeSpecification enabledPipe,<br/>PathAnalysisCriteria criteria) throws ValidationException</pathresultset>   |
| Description           | The enabledPipe parameter is the channelized connectivity to be<br>enabled.                                                                   |
|                       | The <b>criteria</b> parameter is used in performing gap analysis.                                                                             |
| Pre-Condition         | Ensure the channelize connectivities that you are expecting the results<br>are already created, terminated, and their capacity is configured. |
| <b>Internal Logic</b> | Not applicable                                                                                                    |
| <b>Post-Condition</b> | Not applicable                                                                                                    |
| <b>Extensions</b>     | Not applicable                                                                                                    |
| <b>Tips</b>           | Not applicable                                                                                                    |

*Table 4–9 Performing Gap Analysis*

#### *Example 4–8 Performing Gap Analysis*

```
String sourceLocationCode = "EDINBURGH.002";
String intermediateLocationCode = "MACHESTER.001";
String targetLocationCode = "LONDON.001";
String rateCodeName = "VC12";
```

```
LocationManager locationManager = 
     PersistenceHelper.makeLocationManager();
```

```
TopologyObject sourceNode = 
     (TopologyObject)locationManager.findNetworkEntityLocation(sourceLocationCode);
TopologyObject targetNode = 
     (TopologyObject)locationManager.findNetworkEntityLocation(targetLocationCode);
TopologyObject intermediateNode = null;
if(!Utils.isEmpty(intermediateLocationCode)){
    intermediateNode = 
         (TopologyObject)locationManager.findNetworkEntityLocation
             (intermediateLocationCode);
}
if(sourceNode == null || targetNode == null ||(!Utils.isEmpty(intermediateLocationCode) && intermediateNode == null)){
     throw new IllegalArgumentException("Invalid source/intermediate/target");
}
RateCode rateCode = null;
CapacityManager capacityManager = PersistenceHelper.makeCapacityManager();
RateCodeSearchCriteria rateCodeSC = capacityManager.makeRateCodeSearchCriteria();
CriteriaItem rateCodeNameItem = rateCodeSC.makeCriteriaItem();
rateCodeNameItem.setName(rateCodeName);
rateCodeNameItem.setOperator(CriteriaOperator.EQUALS);
rateCodeNameItem.setValue(rateCodeName);
rateCodeSC.setName(rateCodeNameItem);
List<RateCode> rateCodes = capacityManager.findRateCode(rateCodeSC);
if (!Utils.isEmpty(rateCodes)) {
     rateCode = rateCodes.get(0);
}
if(rateCode == null) throw new IllegalArgumentException("Invalid rateCode");
}
PathAnalysisCriteria criteria = new PathAnalysisCriteria();
criteria.setSourceNode(sourceNode);
criteria.setIntermediateNode(intermediateNode);
criteria.setTargetNode(targetNode);
criteria.setRateCode(rateCode);
criteria.setGapAnalysis(true);
PathAnalysisManager pathAnalysisManager = 
     PersistenceHelper.makePathAnalysisManager();
```
## List<PathResultSet> paths = pathAnalysisManager.findPaths(criteria);

# <span id="page-59-1"></span><span id="page-59-0"></span>**Adding Segments To Connectivity Path Based on the Gap Analysis Results**

[Table 4–10](#page-59-1) and example code provide information about using the API method to add segments to the connectivity path based on the gap analysis results.

| <b>Topic</b> | <b>Information</b>                                                                                                    |
|--------------|----------------------------------------------------------------------------------------------------|
| Name         | ConnectivityManager.addSegmentsToConnectivityPath (E<br>connectivityTrail, PipeConfigurationItem connectivityPath,<br>PipeConfigurationItem gapItem, PathResultSet path) throws<br>ValidationException; |

*Table 4–10 Adding Segments to Connectivity Path Based on Gap Analysis Results*

| <b>Topic</b>          | <b>Information</b>                                                                                                    |
|-----------------------|----------------------------------------------------------------------------------------------------|
| Description           | The <b>connectivity Trail</b> parameter is the channelized connectivity that<br>will be enabled.                                                                    |
|                       | The <b>connectivityPath</b> parameter is the PipeConfigurationItem<br>representing the path to which the segments have to be added.                                 |
|                       | The gapItem parameter is the PipeConfigurationItem of the gap that<br>will be resolved.                                                                             |
|                       | The <b>path</b> parameter is the results returned from gap analysis. (You can<br>pass the results retrieved in the previous example. For example,<br>paths.get(0)). |
|                       | See Oracle Communications Information Model Reference for information<br>on PipeConfigurationItem.                                                                  |
| <b>Pre-Condition</b>  | Not applicable                                                                                                    |
| <b>Internal Logic</b> | Not applicable                                                                                                    |
| <b>Post-Condition</b> | Not applicable                                                                                                    |
| <b>Extensions</b>     | Not applicable                                                                                                    |
| <b>Tips</b>           | Not applicable                                                                                                    |

*Table 4–10 (Cont.) Adding Segments to Connectivity Path Based on Gap Analysis* 

#### *Example 4–9 Adding Segments to Connectivity Path Based on Gap Analysis Results*

```
String trailName = "EDINBURGH.002 / LONDON.001 / VC12 / VC12 / 1";
```

```
//We want to add connectivities to first path
int pathIndex = "0";
```

```
//Assuming there are other connectivities already added to this path
int gapIndex = "0";
```

```
PersistenceHelper.makeBusinessInteractionManager().switchContext
     ((String)null, null);
```

```
Finder finder = PersistenceHelper.makeFinder();
```

```
Connectivity connectivityTrail = 
     finder.findByName(Connectivity.class, trailName).iterator().next();
```
connectivityTrail = connectivityTrail.refresh();

PipeConfigurationVersion designVersion = ConnectivityUtils.getInProgressDesignVersion((Pipe)connectivityTrail);

```
designVersion = designVersion.refresh();
```

```
List<PipeConfigurationItem> allPaths = 
     PipeHelper.getAllTransportItems(designVersion);
```

```
PipeConfigurationItem connectivityPath = allPaths.get(pathIndex);
connectivityPath = connectivityPath.refresh();
```

```
PipeConfigurationItem gapItem =
    connectivityPath.getChildConfigItems().get(gapIndex);
```
ConnectivityManager manager = PersistenceHelper.makeConnectivityManager();

/\*Here paths are the path returned by gap analysis.

manager.addSegmentsToConnectivityPath (connectivityTrail, connectivityPath, gapItem, paths.get(0));

# <sup>A</sup>**UIM Entity Managers**

This appendix provides a listing of Oracle Communications Unified Inventory Management (UIM) entity manager class names, the package in which they reside, the entities they manage, and a brief description.

**Note:** The package references in [Table A–1](#page-62-0) assume the package prefix of **oracle.communications.inventory.api**.

These Java manager classes are found in the **uim\_managers.jar** which is located in the UIM Software Development Kit (SDK). See *UIM Developer's Guide* for more information on the UIM SDK.

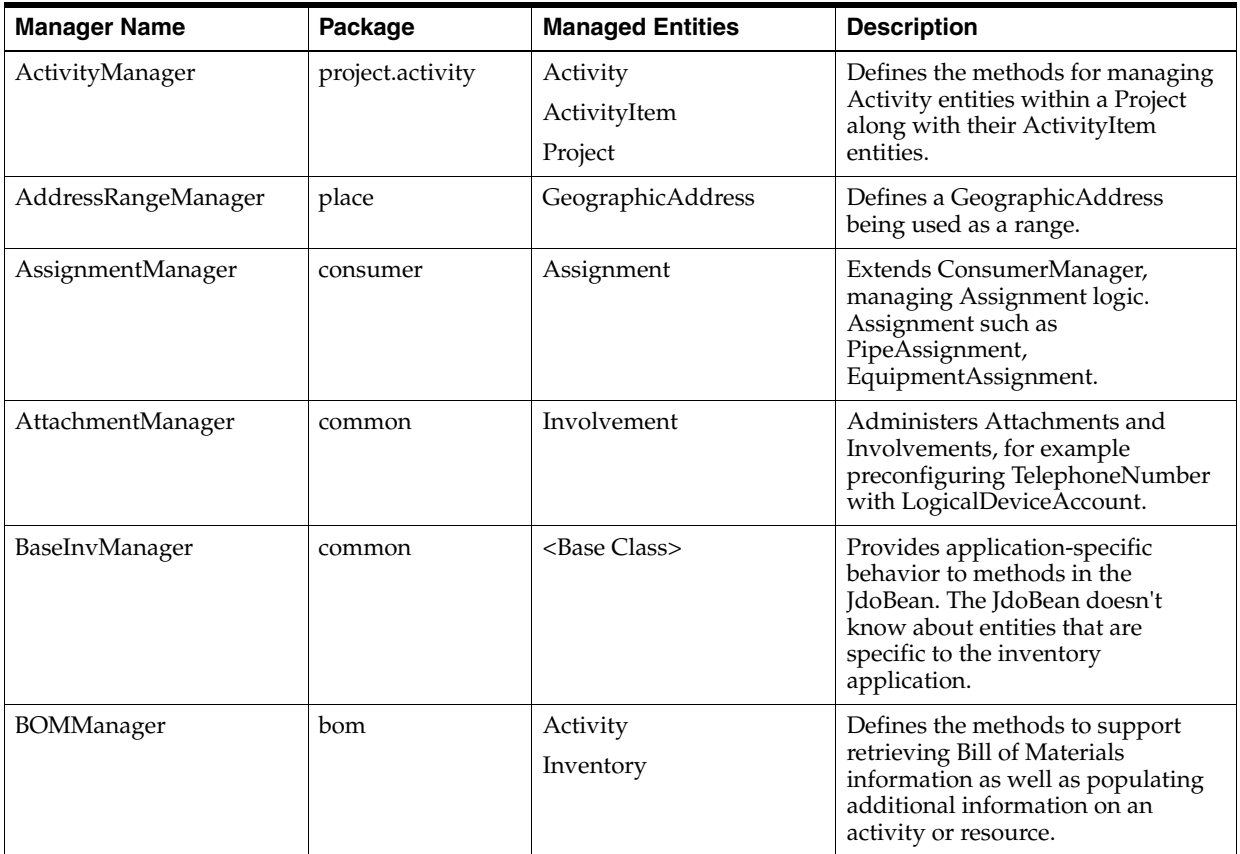

### <span id="page-62-0"></span>*Table A–1 UIM Entity Managers*

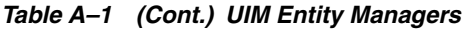

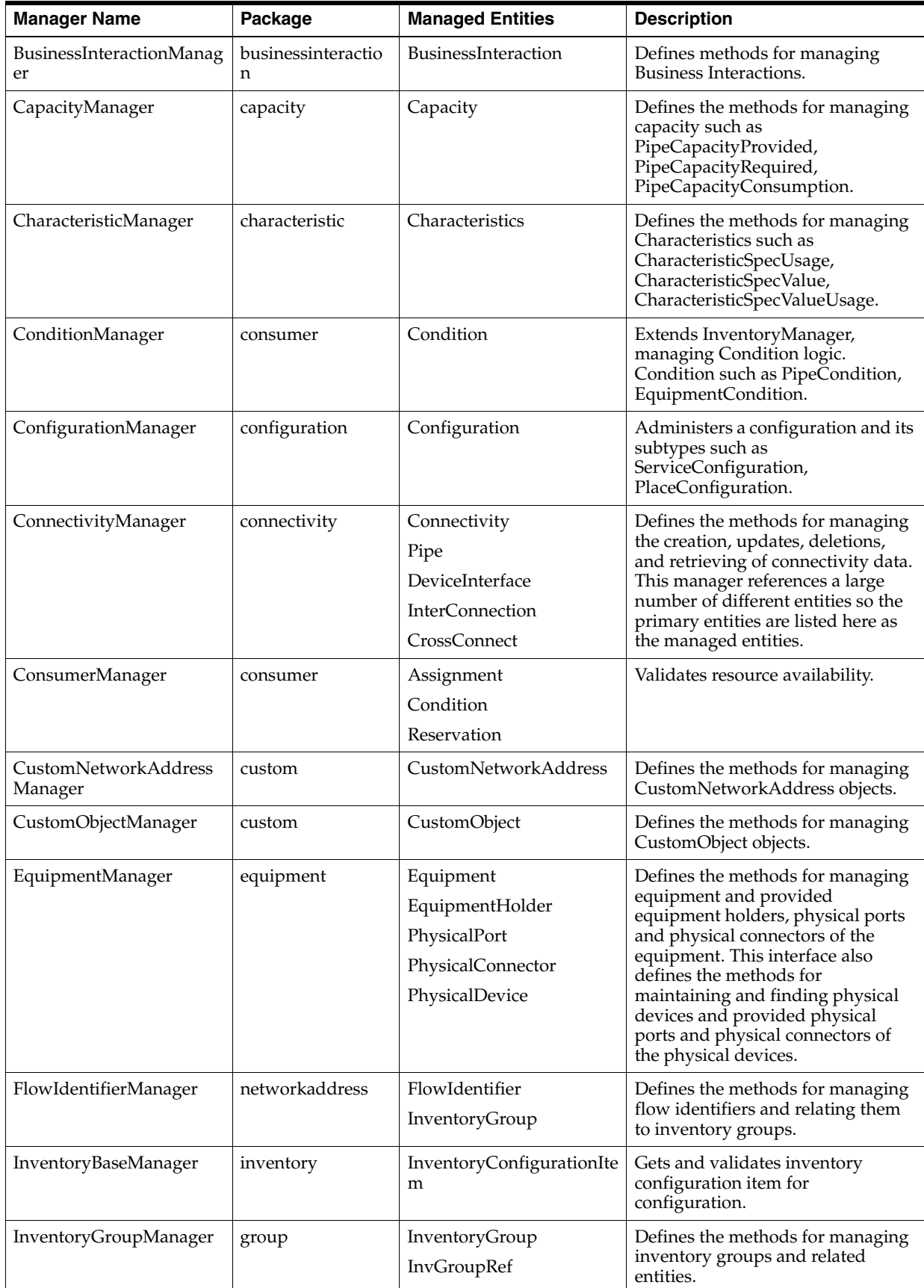

| <b>Manager Name</b>                       | Package                   | <b>Managed Entities</b>                                              | <b>Description</b>                                                                                                    |
|-------------------------------------------|---------------------------|----------------------------------------------------------------------|----------------------------------------------------------------------------------------------------|
| IPAddressManager                          | ip                        | <b>IPAddress</b><br>NetworkAddressDomain                             | Defines the methods for managing<br>IP Addresses.                                                                                                    |
| IPNetworkManager                          | ip                        | <b>IPSubnet</b><br><b>IPAddress</b><br>NetworkAddressDomain          | Defines the methods for creating,<br>deleting, finding, and updating IP<br>network objects.                                                                                                    |
| LocationManager                           | location                  | PropertyLocation<br>PropertyAddress<br>NetworkEntityCode             | Defines the methods for managing<br>behaviors of property locations.                                                                                                    |
| LogicalDeviceManager                      | logicaldevice             | LogicalDevice<br>DeviceInterface<br>FlowInterface                    | Defines the methods for managing<br>LogicalDevice, Device Interface,<br>and Flow Interface objects.                                                                                                    |
| LogicalDeviceAccountMa<br>nager           | logicaldevice.acco<br>unt | LogicalDeviceAccount                                                 | Defines the methods for managing<br>LogicalDeviceAccount objects.                                                                                                    |
| LogicalPhysicalResourceB<br>ase           | resource                  |                                                                      | Contains shared methods and<br>variables for managing logical and<br>physical resources.                                                                                                    |
| MediaManager                              | media                     | Media                                                                | Defines the methods for managing<br>Media objects. Most of the methods<br>for creating, updating, and deleting<br>Media objects are deprecated<br>because the functionality was<br>replaced in Design Studio.      |
| MediaResourceManager                      | mediaresource             | MediaStream<br>MediaResourceLogicalDe<br>viceRel                     | Defines the methods for managing<br>MediaStream objects and its<br>relationships to LogicalDevice<br>objects. MediaStream is also a<br>MediaResource which is an<br>abstract entity for various types of<br>media. |
| MultiplexedConnectivity<br>Manager        | connectivity              | MultiplexedConnectivity<br>MultiplexedChannel<br>MultiplexedFacility | Defines the methods for managing<br>MultiplexedConnectivity objects as<br>well as creating and retrieving<br>channels for a facility. This<br>interface also creates and removes<br>terminations for a facility.   |
| NetworkAddressBlockMa<br>nager            | networkaddress            | NetworkAddressBlock                                                  | Defines methods for managing<br>NetworkAddressBlock objects.                                                                                                    |
| NetworkAddressDomain<br>Manager           | networkaddress            | NetworkAddressDomain<br>NetworkAddressType                           | Defines methods for managing<br>NetworkAddressDomain objects.                                                                                                    |
| NetworkManager                            | network                   | Network<br>NetworkNode<br>NetworkEdge                                | Defines methods for managing<br>Network, NetworkNode, and<br>NetworkEdge objects.                                                                                                    |
| NetworkReconfiguration<br>ActivityManager | project.activity          | Network<br>NetworkNode<br>NetworkEdge                                | Defines methods for managing<br>Network, NetworkNode, and<br>NetworkEdge objects, and their<br>relationships to Activities.                                                                                        |

*Table A–1 (Cont.) UIM Entity Managers*

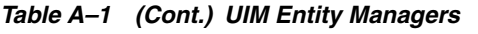

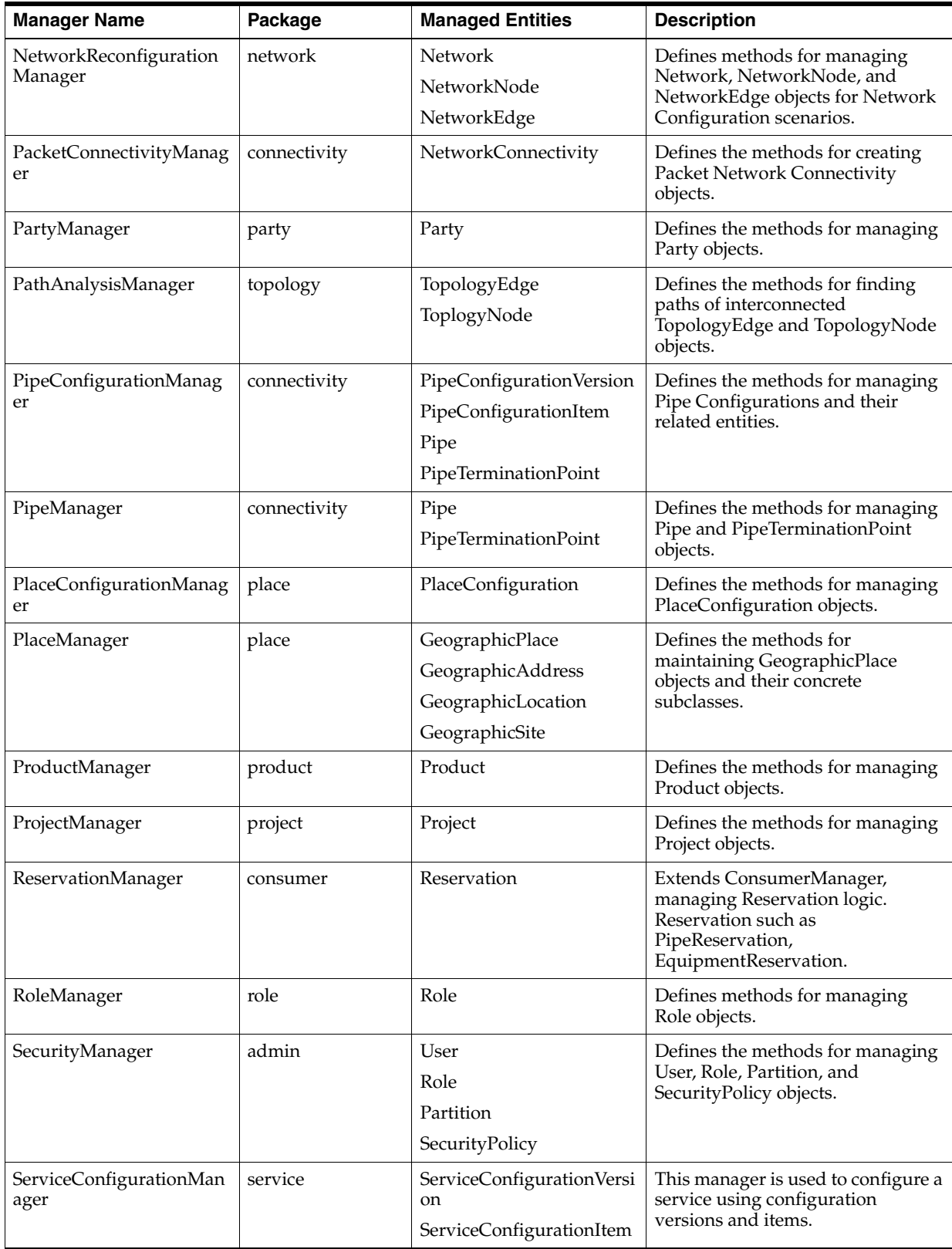

![](_page_66_Picture_236.jpeg)

![](_page_66_Picture_237.jpeg)

# **Network Service Orchestration Java Managers**

This appendix provides a listing of Oracle Communications Network Service Orchestration Java manager names, the package in which they reside, and a brief description. [Table B–1](#page-68-0) contains the list of Java managers in alphabetical order by manager name.

**Note:** The package references in [Table B–1](#page-68-0) assume the package prefix of **oracle.communications.inventory.nso**.

These Java manager classes are found in the **nso\_managers.jar** which is located in the UIM Software Development Kit (SDK). See *UIM Developer's Guide* for more information on the UIM SDK.

| <b>Manager Name</b>         | Package        | <b>Description</b>                                                                                                    |
|-----------------------------|----------------|----------------------------------------------------------------------------------------------------|
| DescriptorManager           | api.descriptor | Defines numerous find methods for retrieving the<br>descriptors and specifications for Network Services, VNFs,<br>PNFs and orchestration requests.                                                                                                    |
| EMSManager                  | api.ems        | Defines the methods for finding, creating, updating and<br>deleting EMSs, which perform the typical management<br>functionality for one or several VNFs.                                                                                                    |
| NetworkServiceDesignManager | api.c2a        | Defines the methods for creating, disconnecting and<br>changing the configuration version for a Network Service.                                                                                                    |
| NetworkServiceManager       | api.ns         | Defines various methods to instantiate, activate, terminate<br>and update Network Service entities. This manager also<br>includes several find methods for Network Services and<br>methods for Design and Assign of various Network Service<br>entities.                                                                                                    |
| NFVIManager                 | nfvi           | Defines the methods for managing the NFV infrastructure.<br>This manager includes methods to create, get and delete<br>objects such as flavors, ports, networks and virtual routers<br>for the VIM. By default, Network Service Orchestration<br>supports integration with OpenStack, but you can<br>implement this interface to provide integration to a custom<br>VIM, for instance supporting VMware vCloud. |
| NSONotificationManager      | api.ns         | Defines the methods to process a notification. This manager<br>provides the mechanism to extend and provide your own<br>custom required notifications.                                                                                                    |

<span id="page-68-0"></span>*Table B–1 List of Network Service Orchestration Java Managers*

| <b>Manager Name</b>          | Package                | <b>Description</b>                                                                                                    |
|------------------------------|------------------------|----------------------------------------------------------------------------------------------------|
| NSOResponseManager           | api.ns                 | Defines the methods to aid in sending a response to a topic in<br>the WebLogic server. By default, Network Service<br>Orchestration includes a response manager that publishes<br>the status of the VNF and Network Service life-cycle<br>operations to a topic. You can also implement this interface<br>to provide a custom response manager.                                                                            |
| PNFManager                   | api.pnf                | Defines the methods to find, create, update, delete, and<br>manage PNFs.                                                                                                    |
| PNFServiceDesignManager      | api.c2a                | Defines the methods to process the actions performed during<br>a PNF addition to a Network Service or termination from a<br>Network Service.                                                                                                    |
| ResourceOrchestrationManager | api.ro                 | Defines the methods used to choose a data center based on<br>the requirement to provision a Network Service. An instance<br>can be obtained from the NSOHelper class.                                                                                                    |
| SBSytemManager               | api.sb                 | Defines the south-bound system manager providing<br>methods to manage the VNF, such as reboot, replace,<br>upgrade, scale and instantiate. You can implement this<br>interface to integrate Network Service Orchestration with a<br>third-party VNF manager or Oracle's VNF Manager.                                                                                                    |
| SDNController                | nfvi                   | Defines the methods to create, update, and delete network<br>forwarding paths (NFPs) for VNF forwarding graphs<br>(VNFFGs). By default, Network Service Orchestration<br>supports integration with OpenStack Neutron<br>Networking-SFC (Service Function Chaining) using Open<br>vSwitch (OVS) driver, but you can also implement a custom<br>SDN controller.                                                              |
| VNFCapabilityServiceManager  | api.vnf.capabi<br>lity | Defines the methods to configure a VNF service. This also<br>contains a designAndAssign() method, as well as the<br>issueConfigurationVersion() method.                                                                                                    |
| VNFConfigManager             | nfvi                   | Defines the methods to return the configuration files of a<br>VNF and generates configuration content for VNF<br>configuration. You can implement this interface to extend the<br>VNF manager functionality and its configuration files.                                                                                                    |
| <b>VNFConnectionManager</b>  | nfvi                   | Defined the methods to connect and configure a VNF. You<br>can implement this interface to extend the VNF manager<br>functionality for these methods.                                                                                                    |
| VNFLifeCycleManager          | nfvi                   | Defines methods to manage the life cycle of a VNF, such as<br>instantiate, reboot and terminate. You can implement this<br>interface to extend the VNF manager functionality for these<br>methods. By default, Network Service Orchestration<br>manages the VNF life-cycle operations by using OpenStack<br>Compute services (referred to as Nova), but you can also<br>implement and use a custom VNF life-cycle manager. |
| VNFMonitoringManager         | nfvi                   | Defines the methods to manage the monitoring of a VNF,<br>such as create, get and update alarms. By default, Network<br>Service Orchestration supports integration with OpenStack<br>Ceilometer, but you can also implement and use a custom<br>monitoring engine.                                                                                                    |
| VNFServiceDesignManager      | api.c2a                | Defines the methods for creating, disconnecting and<br>changing the configuration version for a VNF.                                                                                                    |
| <b>VNFServiceManager</b>     | api.vnf                | Defines various methods to instantiate, activate, terminate<br>and update VNFs. This manager also includes several find<br>methods for VNFs.                                                                                                    |

*Table B–1 (Cont.) List of Network Service Orchestration Java Managers*

See *Network Service Orchestration Implementation Guide* for more information on extending the Java Managers.
**C**

## <sup>C</sup>**Common Utility Code Examples**

This appendix provides example code of common utilities that are often used when working with the Oracle Communications Unified Inventory Management (UIM) application program interfaces (APIs).

## *Example C–1 Common Utility Code*

```
public boolean hasErrors() 
{
     boolean hasErrors = false;
    UserEnvironment userEnvironment = UserEnvironmentFactory.getUserEnvironment();
     if (userEnvironment != null) 
     {
         FeedbackProvider feedbackProvider = userEnvironment.getFeedbackProvider();
         hasErrors = feedbackProvider.hasMessages(FeedbackLevel.ERROR);
     }
     return hasErrors;
}
public FeedbackProvider getFeedbackProvider() 
{ 
     FeedbackProvider feedbackProvider = null; 
     UserEnvironment userEnvironment = getUserEnvironment(); 
     if (userEnvironment != null) 
     {
         feedbackProvider = userEnvironment.getFeedbackProvider();
     }
     return feedbackProvider;
}
protected static void commitOrRollback(UserTransaction ut)throws Exception
{
     FeedbackProvider feedbackProvider =
         getUserEnvironment().getFeedbackProvider();
     if (feedbackProvider.hasMessages(FeedbackLevel.ERROR))
     {
         if (ut != null && ut.getStatus() == Status.STATUS_ACTIVE)
             ut.rollback();
     }
     else
     {
         if (ut != null && ut.getStatus() == Status.STATUS_ACTIVE)
             ut.commit();
     }
```

```
protected static UserEnvironment startUserEnvironment()throws Exception
{
     UserEnvironment userEnvironment = null;
     try {
         UserEnvironment = getUserEnvironment();
         if (userEnvironment != null) 
         {
             //Reset the User Context in User Environment.
             userEnvironment.reset();
             //Begin the UserEnvironment before it is first used.
             userEnvironment.begin();
             //Reset the Feedback Provider in User Environment.
             userEnvironment.getFeedbackProvider().reset();
         }
     }
     catch (Exception e) {
         e.printStackTrace();
         throw e;
     }
     return userEnvironment;
}
protected static void endUserEnvironment(UserEnvironment userEnvironment) 
{
     if (userEnvironment == null)
         return;
     userEnvironment.getFeedbackProvider().reset();
     userEnvironment.end();
}
protected static UserEnvironment getUserEnvironment() throws Exception 
{ 
     UserEnvironment userEnvironment = null; 
     try { 
         //Utils is oracle.communications.platform.util.Utils
         InitialContext initialContext = Utils.getInitialContext(); 
         String jndiContextName = "inv"; 
         String userEnvironmentName = "UserEnvironment"; 
         userEnvironment = (UserEnvironment)initialContext.lookup
                             (jndiContextName + "/" + userEnvironmentName); 
         initialContext.close(); 
     }
     catch (Exception e) { 
         e.printStackTrace(); 
         throw e; 
     } 
     return userEnvironment; 
}
```
}